#### Cloud Computing and the DNA Data Race Michael Schatz

October 22, 2010 CSHL Advanced Sequencing Course

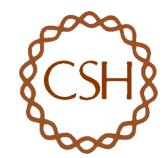

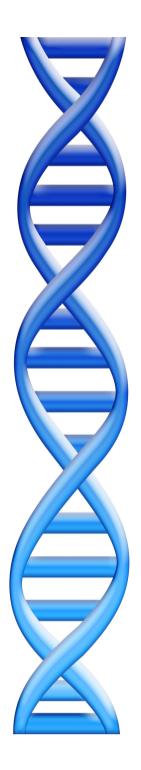

### Outline

#### Part I:Theory

- I. Genome Assembly by Analogy
- 2. DNA Sequencing and Genomics
- 3. Sequence Analysis in the Clouds
  - I. Sequence Alignment
  - 2. Mapping & Genotyping
  - 3. Genome Assembly

#### Part 2: Practice

- I. AWS Mini-Tutorial
- 2. Hadoop Mini-Tutorial

#### Shredded Book Reconstruction

Dickens accidentally shreds the first printing of <u>A Tale of Two Cities</u>
 – Text printed on 5 long spools

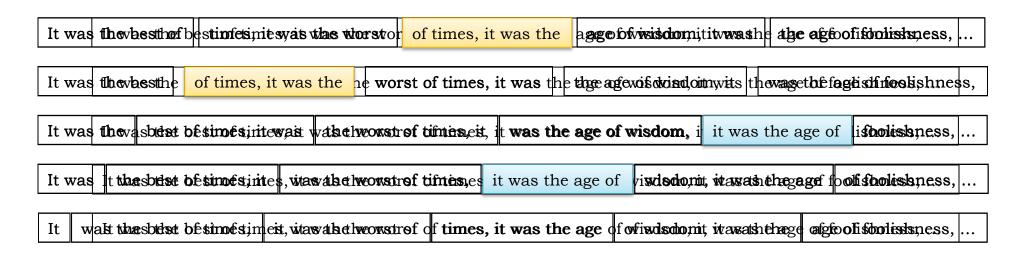

- How can he reconstruct the text?
  - 5 copies x 138, 656 words / 5 words per fragment = 138k fragments
  - The short fragments from every copy are mixed together
  - Some fragments are identical

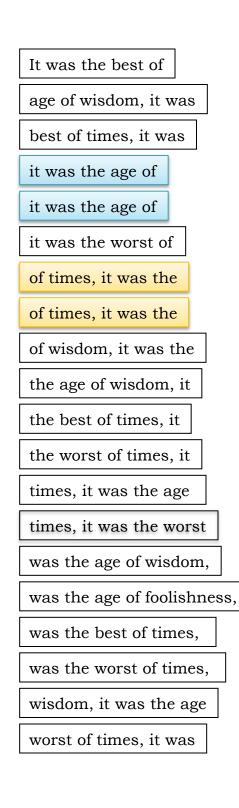

### **Greedy Reconstruction**

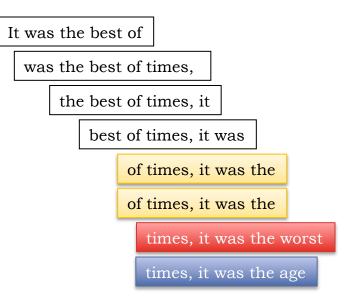

The repeated sequence make the correct reconstruction ambiguous

• It was the best of times, it was the [worst/age]

Model sequence reconstruction as a graph problem.

### de Bruijn Graph Construction

- $D_k = (V, E)$ 
  - V = All length-k subfragments (k < l)</li>
  - E = Directed edges between consecutive subfragments
    - Nodes overlap by k-1 words

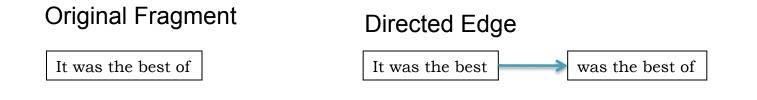

- Locally constructed graph reveals the global sequence structure
  - Overlaps between sequences implicitly computed

de Bruijn, 1946 Idury and Waterman, 1995 Pevzner, Tang, Waterman, 2001

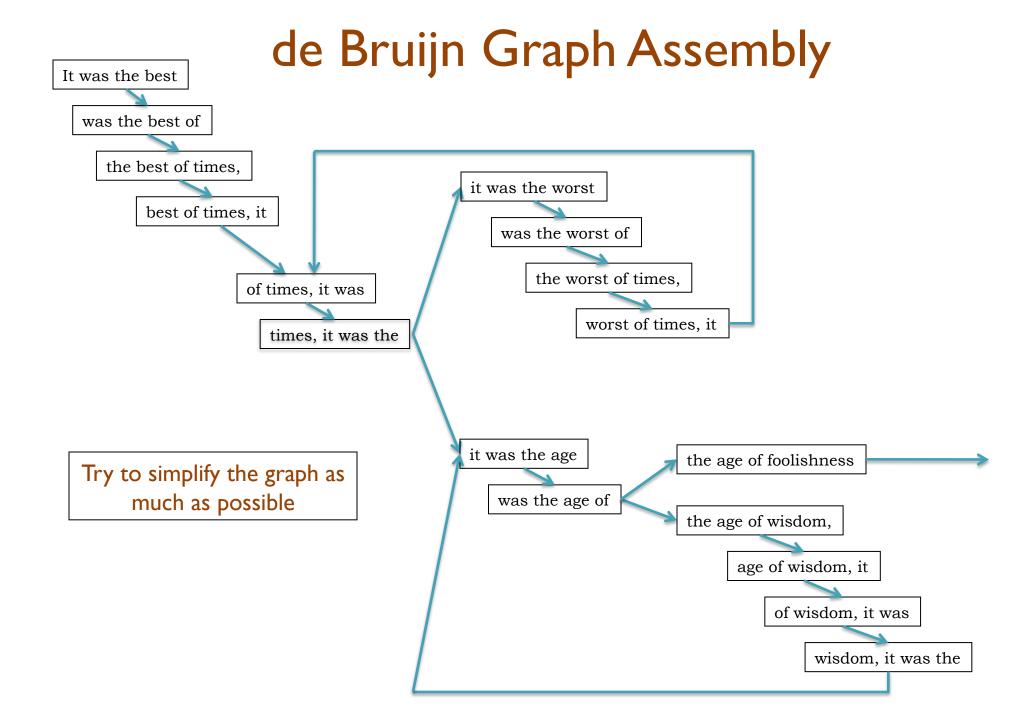

### de Bruijn Graph Assembly

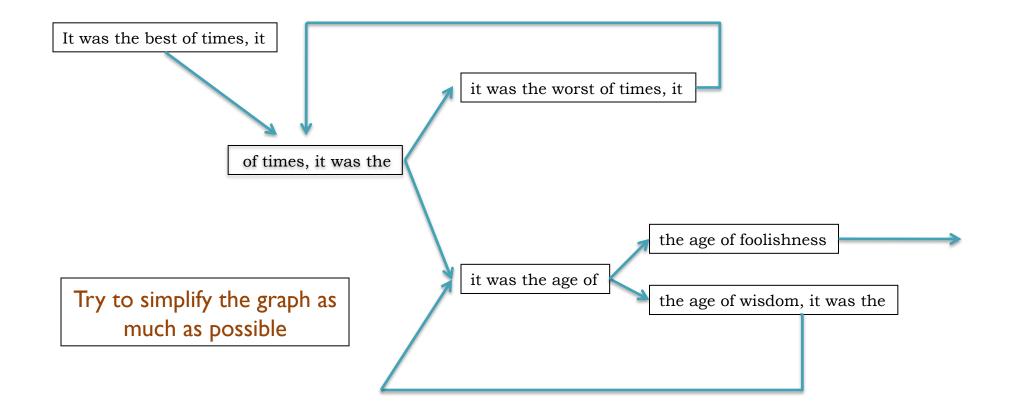

### Molecular Biology & DNA Sequencing

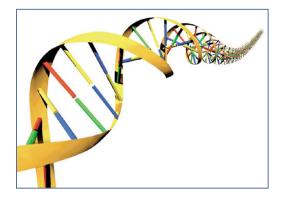

Genome of an organism encodes the genetic information in long sequence of 4 DNA nucleotides: ACGT

- Bacteria: ~3 million bp
- Humans: ~3 billion bp

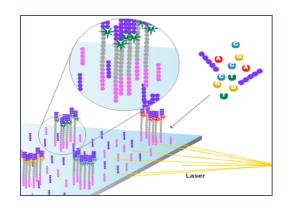

Current DNA sequencing machines can sequence millions of short (25-500bp) reads from random positions of the genome

- Per-base error rate estimated at 1-2% (Simpson et al, 2009)

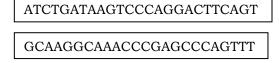

TCCAGTTCTAGAGTTTCACATGATC

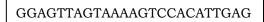

Like Dickens, we can only sequence small fragments of the genome at once.

- Use software to analyze the sequences
- Modern Biology requires Computational Biology

## The DNA Data Race

| Year | Genome           | Technology        | Cost          |
|------|------------------|-------------------|---------------|
| 2001 | Venter et al.    | Sanger (ABI)      | \$300,000,000 |
| 2007 | Levy et al.      | Sanger (ABI)      | \$10,000,000  |
| 2008 | Wheeler et al.   | Roche (454)       | \$2,000,000   |
| 2008 | Ley et al.       | Illumina          | \$1,000,000   |
| 2008 | Bentley et al.   | Illumina          | \$250,000     |
| 2009 | Pushkarev et al. | Helicos           | \$48,000      |
| 2009 | Drmanac et al.   | Complete Genomics | \$4,400       |
|      |                  |                   |               |

(Pushkarev et al., 2009)

Sequencing a single human genome uses ~100 GB of compressed sequence data in billions of short reads. ~20 DVDs / genome

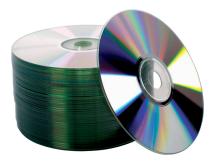

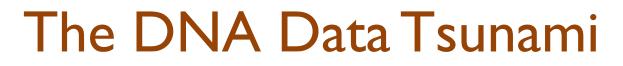

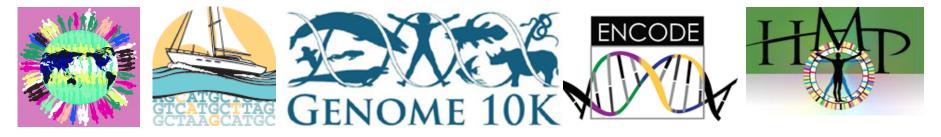

Use massive amounts of sequencing to explore the genetic origins of life

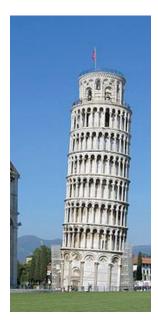

Our best (only) hope is to use many computers:

- Parallel Computing aka Cloud Computing
- Now your programs will crash on 1000 computers instead of just 1 <sup>(2)</sup>

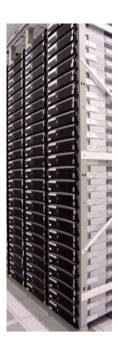

# **Amazon Web Services**

http://aws.amazon.com

- All you need is a credit card, and you can immediately start using one of the largest datacenters in the world
- Elastic Compute Cloud (EC2)
  - On demand computing power
    - Support for Windows, Linux, & OpenSolaris
    - Starting at  $8.5 \notin$  / core / hour
- Simple Storage Service (S3)
  - Scalable data storage
    - 10¢ / GB upload fee, 15¢ / GB monthly fee

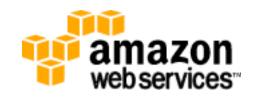

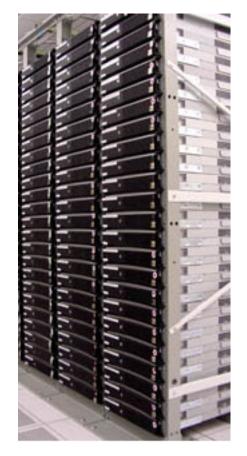

### **Cloud Computing Spectrum**

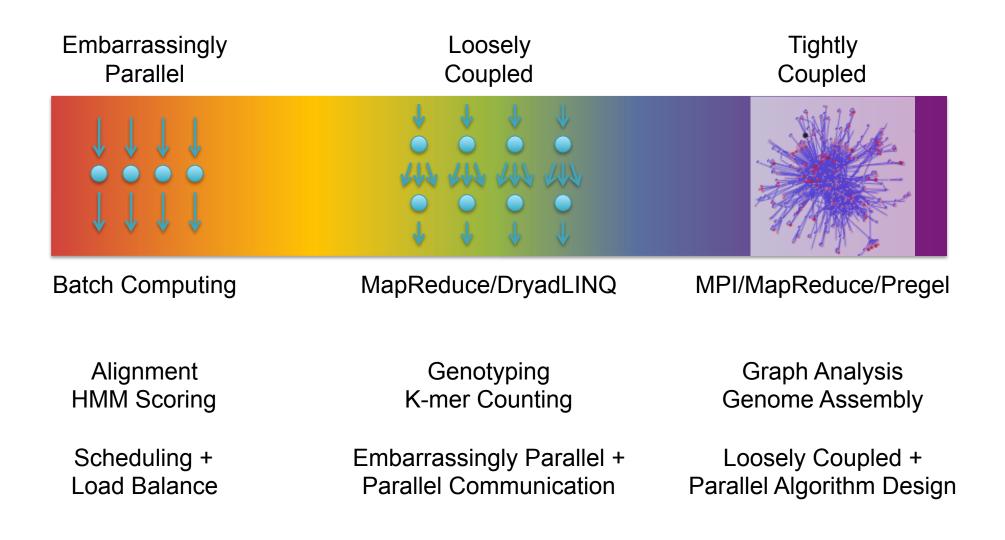

# **Embarrassingly Parallel**

- Batch computing
  - Each item is independent
  - Split input into many chunks
  - Process each chunk separately on a different computer
- Challenges
  - Distributing work, load balancing, monitoring & restart
- Technologies
  - Condor, Sun Grid Engine
  - Amazon Simple Queue

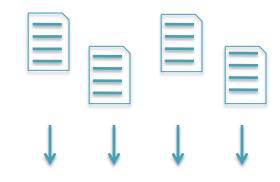

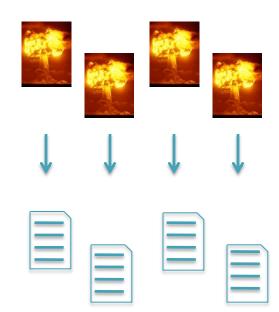

## **Elementary School Dance**

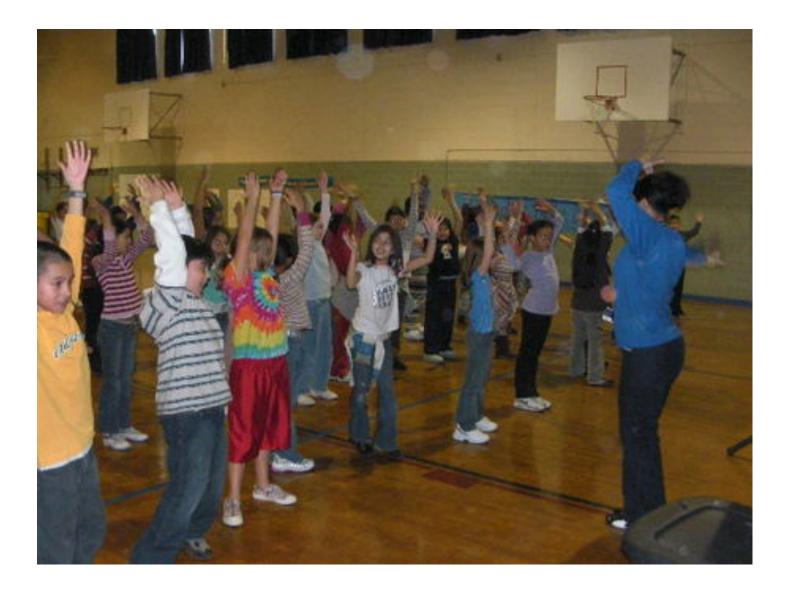

# Loosely Coupled

- Divide and conquer
  - Independently process many items
  - Group partial results
  - Scan partial results into final answer
- Challenges
  - Batch computing challenges
  - + Shuffling of huge datasets
- Technologies
  - Hadoop, Elastic MapReduce, Dryad
  - Parallel Databases

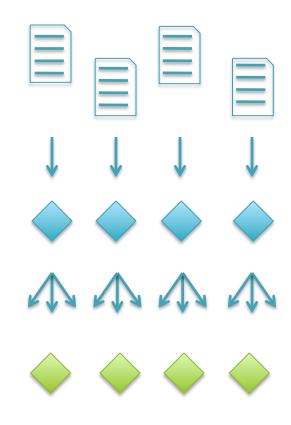

## Junior High Dance

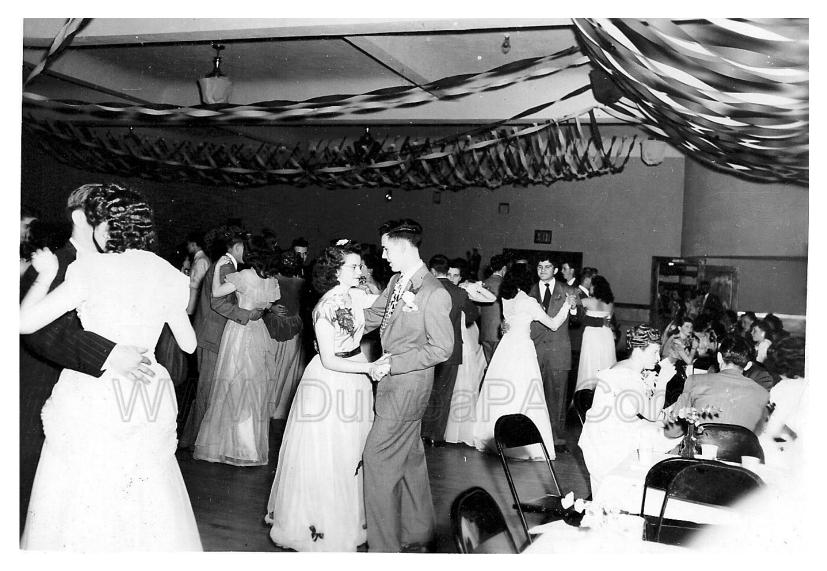

# Hadoop MapReduce

http://hadoop.apache.org

- MapReduce is the parallel distributed framework invented by Google for large data computations.
  - Data and computations are spread over thousands of computers, processing petabytes of data each day (Dean and Ghemawat, 2004)
  - Indexing the Internet, PageRank, Machine Learning, etc...
  - Hadoop is the leading open source implementation
- Benefits
  - Scalable, Efficient, Reliable
  - Easy to Program
  - Runs on commodity computers
- Challenges
  - Redesigning / Retooling applications
    - Not Condor, Not MPI
    - Everything in MapReduce

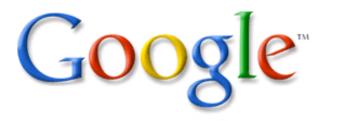

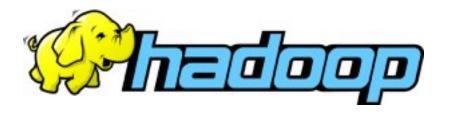

### K-mer Counting

- Application developers focus on 2 (+1 internal) functions
  - Map: input → key:value pairs
  - Shuffle: Group together pairs with same key

Map, Shuffle & Reduce All Run in Parallel

– Reduce: key, value-lists → output

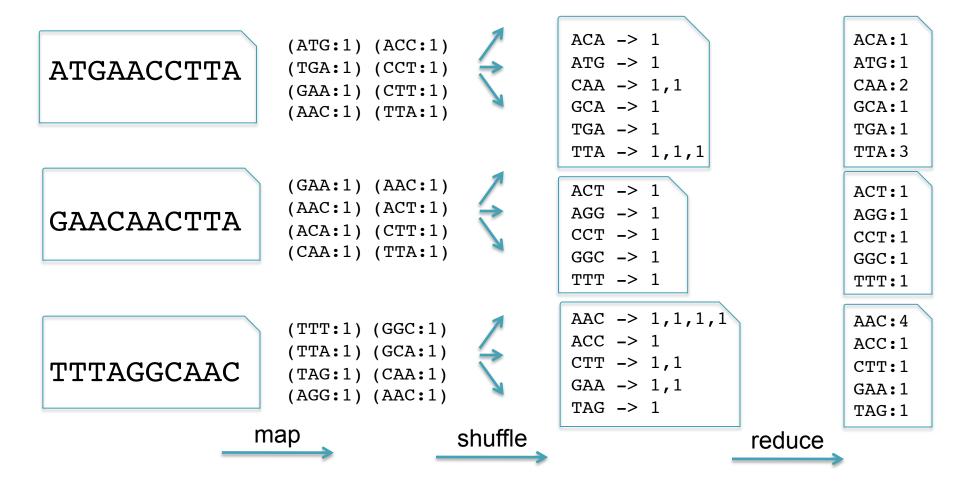

### Hadoop Architecture

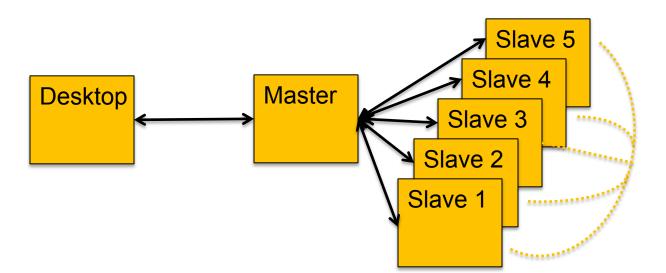

- Hadoop Distributed File System (HDFS)
  - Data files partitioned into large chunks (64MB), replicated on multiple nodes
  - Computation moves to the data, rack-aware scheduling
- Hadoop MapReduce system won the 2009 GreySort Challenge
  - Sorted 100 TB in 173 min (578 GB/min) using 3452 nodes and 4x3452 disks

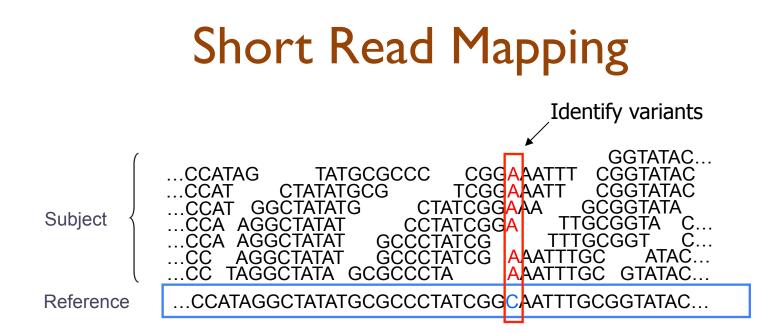

• Given a reference and many subject reads, report one or more "good" end-toend alignments per alignable read

Methyl-Seq

Hi-C-Seq

- Find where the read most likely originated
- Fundamental computation for many assays
  - Genotyping
     RNA-Seq
  - Structural Variations
     Chip-Seq
- Desperate need for scalable solutions
  - Single human requires >1,000 CPU hours / genome

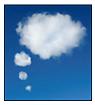

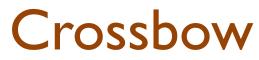

http://bowtie-bio.sourceforge.net/crossbow

- Align billions of reads and find SNPs
  - Reuse software components: Hadoop Streaming
- Map: Bowtie (Langmead et al., 2009)
  - Find best alignment for each read
  - Emit (chromosome region, alignment)
- Shuffle: Hadoop
  - Group and sort alignments by region
- Reduce: SOAPsnp (Li et al., 2009)
  - Scan alignments for divergent columns
  - Accounts for sequencing error, known SNPs

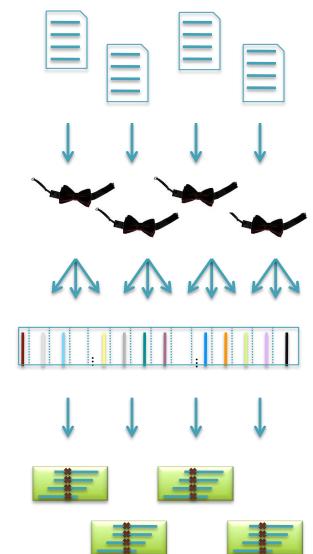

## Performance in Amazon EC2

http://bowtie-bio.sourceforge.net/crossbow

|                 | Asian Individual Genome |           |         |
|-----------------|-------------------------|-----------|---------|
| Data Loading    | 3.3 B reads             | 106.5 GB  | \$10.65 |
| Data Transfer   | lh :15m                 | 40 cores  | \$3.40  |
|                 |                         |           |         |
| Setup           | 0h : 15m                | 320 cores | \$13.94 |
| Alignment       | 1h : 30m                | 320 cores | \$41.82 |
| Variant Calling | I h : 00m               | 320 cores | \$27.88 |
|                 |                         |           |         |
| End-to-end      | 4h : 00m                |           | \$97.69 |

Analyze an entire human genome for ~\$100 in an afternoon. Accuracy validated at >99%

#### Searching for SNPs with Cloud Computing.

Langmead B, Schatz MC, Lin J, Pop M, Salzberg SL (2009) Genome Biology. 10:R134

# Map-Shuffle-Scan for Genomics

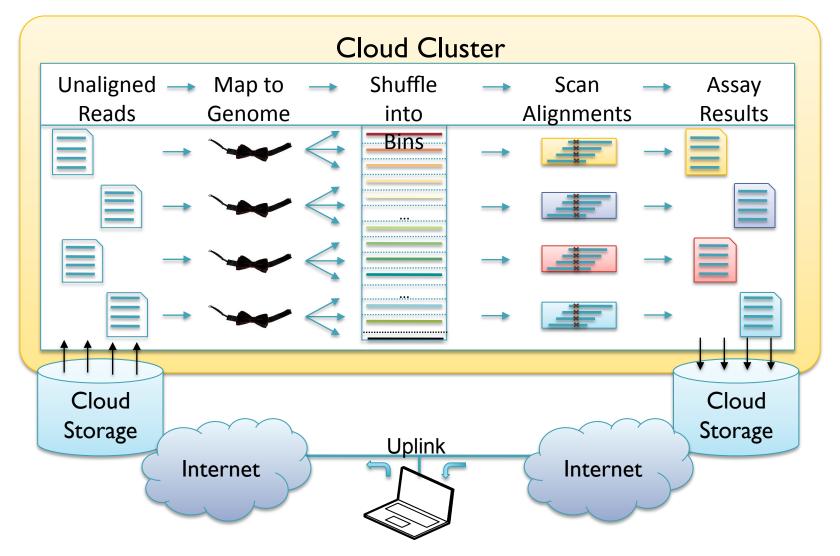

#### Cloud Computing and the DNA Data Race.

Schatz, MC, Langmead B, Salzberg SL (2010) Nature Biotechnology 28:691-693

# Tightly Coupled

- Computation that cannot be partitioned
  - Graph Analysis
  - Molecular Dynamics
  - Population simulations
- Challenges
  - Loosely coupled challenges
  - + Parallel algorithms design
- Technologies
  - MPI
  - MapReduce, Dryad, Pregel

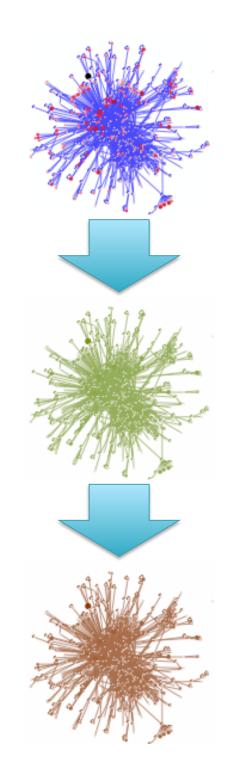

## Short Read Assembly

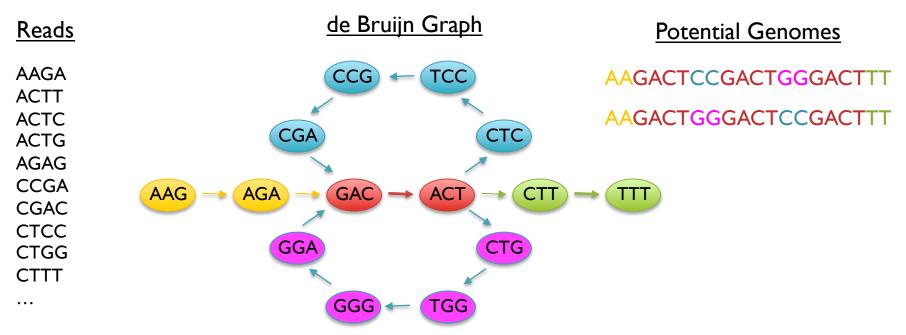

- Genome assembly as finding an Eulerian tour of the de Bruijn graph
  - Human genome: >3B nodes, >10B edges
- The new short read assemblers require tremendous computation
  - Velvet (Zerbino & Birney, 2008) serial: > 2TB of RAM
  - ABySS (Simpson et al., 2009) MPI: 168 cores x ~96 hours
  - SOAPdenovo (Li et al., 2010) pthreads: 40 cores x 40 hours, >140 GB RAM

### K-mer Counting

- Application developers focus on 2 (+1 internal) functions
  - Map: input → key:value pairs
  - Shuffle: Group together pairs with same key

Map, Shuffle & Reduce All Run in Parallel

– Reduce: key, value-lists → output

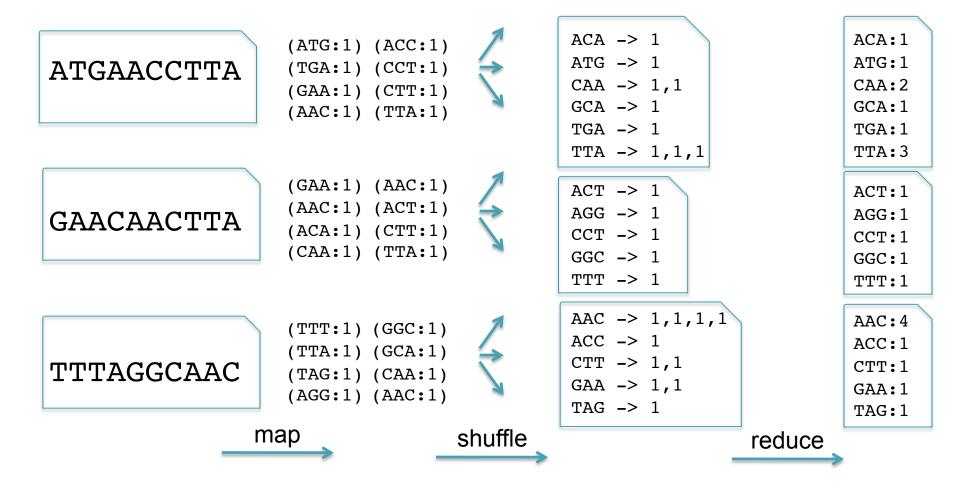

### Graph Construction

- Application developers focus on 2 (+1 internal) functions
  - Map: input → key:value pairs
  - Shuffle: Group together pairs with same key

Map, Shuffle & Reduce All Run in Parallel

– Reduce: key, value-lists → output

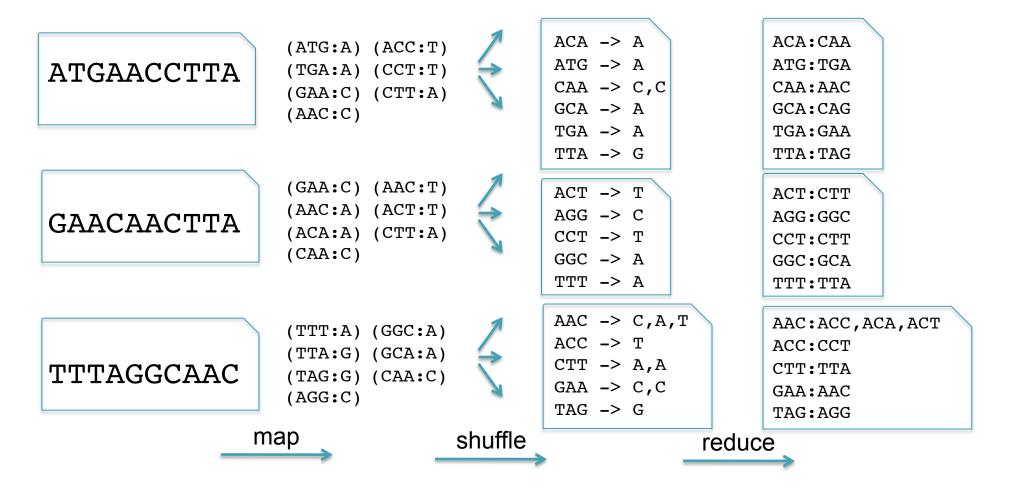

### Graph Compression

- After construction, many edges are unambiguous
  - Merge together compressible nodes
  - Graph physically distributed over hundreds of computers

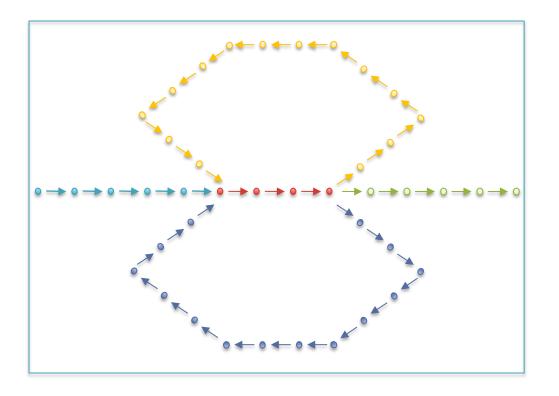

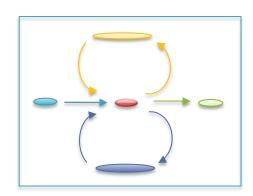

## High School Dance

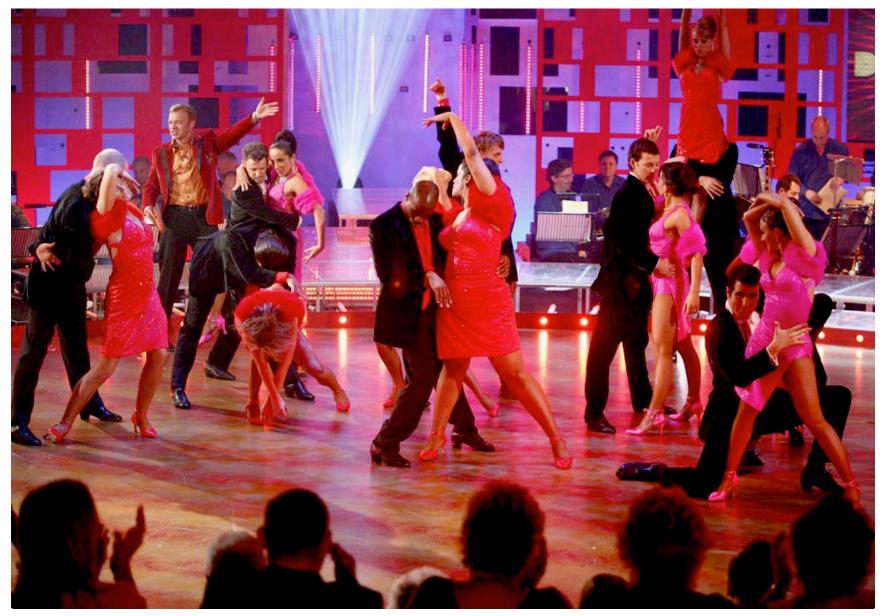

### Warmup Exercise

- Who here was born closest to October 22?
  - You can only compare to I other person at a time

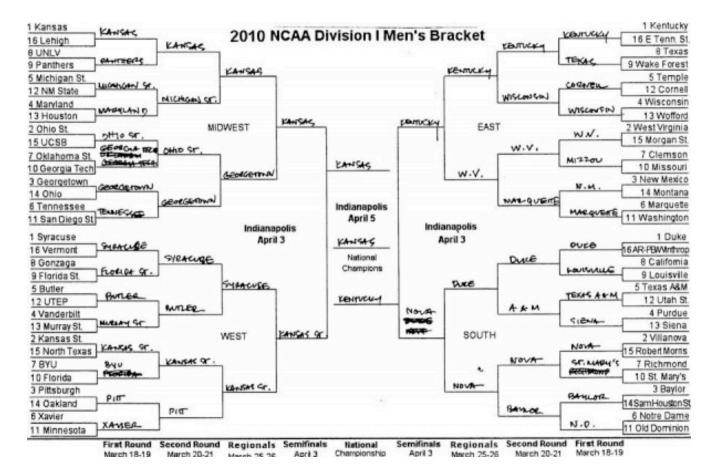

Find winner among 64 teams in just 6 rounds

#### Challenges

- Nodes stored on different computers
- Nodes can only access direct neighbors

#### Randomized List Ranking

- Randomly assign H/T to each compressible node
- Compress (Ĥ)→T links

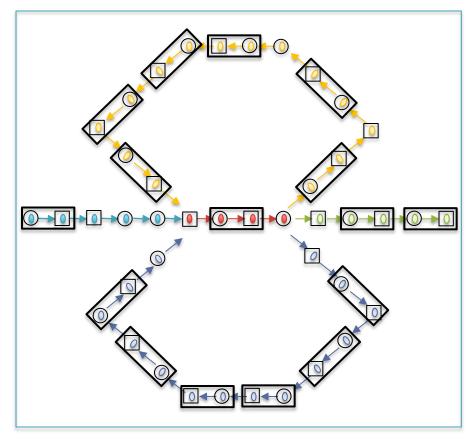

Initial Graph: 42 nodes

#### Randomized Speed-ups in Parallel Computation.

#### Challenges

- Nodes stored on different computers
- Nodes can only access direct neighbors

#### Randomized List Ranking

- Randomly assign H/T to each compressible node
- Compress (Ĥ)→T links

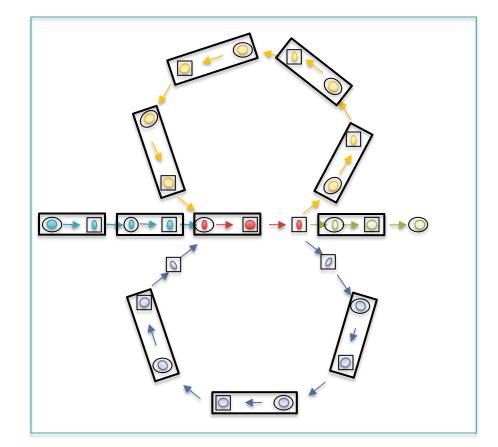

Round 1: 26 nodes (38% savings)

#### Randomized Speed-ups in Parallel Computation.

#### Challenges

- Nodes stored on different computers
- Nodes can only access direct neighbors

#### Randomized List Ranking

- Randomly assign H/T to each compressible node
- Compress (Ĥ)→T links

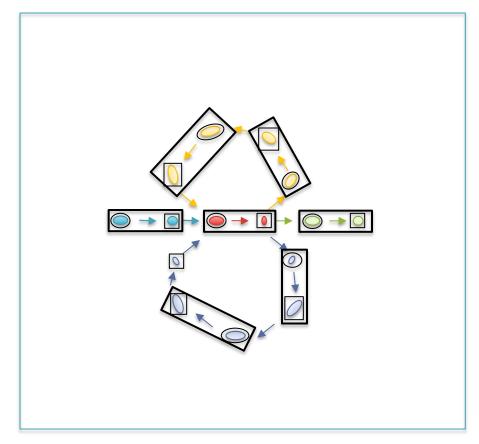

Round 2: 15 nodes (64% savings)

#### Randomized Speed-ups in Parallel Computation.

#### Challenges

- Nodes stored on different computers
- Nodes can only access direct neighbors

#### Randomized List Ranking

- Randomly assign H/T to each compressible node
- Compress (Ĥ)→T links

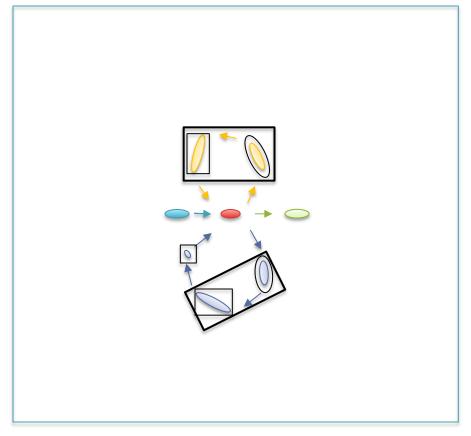

Round 2: 8 nodes (81% savings)

#### Randomized Speed-ups in Parallel Computation.

#### Challenges

- Nodes stored on different computers
- Nodes can only access direct neighbors

#### Randomized List Ranking

- Randomly assign (H)/ T to each compressible node
- Compress (Ĥ)→T links

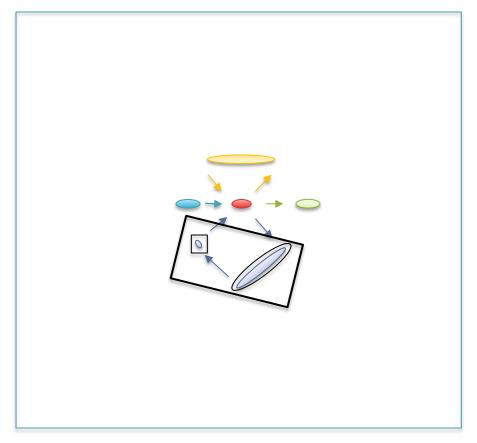

Round 3: 6 nodes (86% savings)

#### Randomized Speed-ups in Parallel Computation.

#### Challenges

- Nodes stored on different computers
- Nodes can only access direct neighbors

#### Randomized List Ranking

- Randomly assign (H) / T to each compressible node
- Compress (Ĥ)→T links

#### Performance

- Compress all chains in log(S) rounds

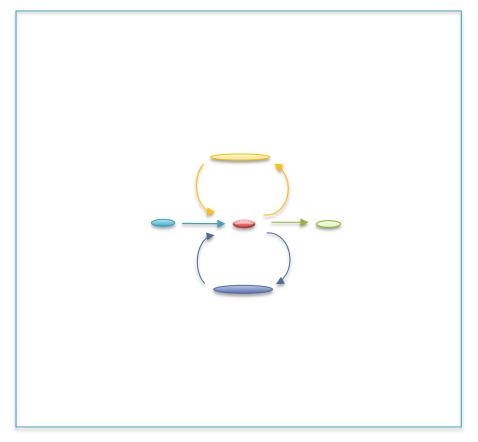

Round 4: 5 nodes (88% savings)

#### Randomized Speed-ups in Parallel Computation.

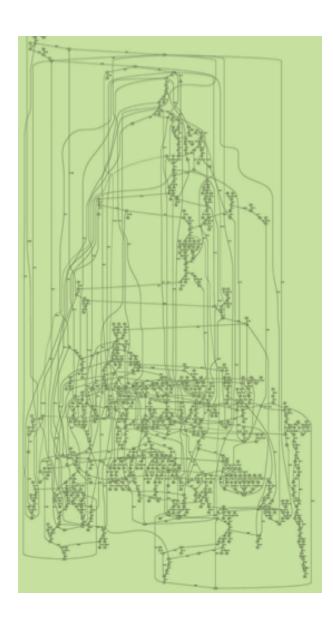

### Node Types

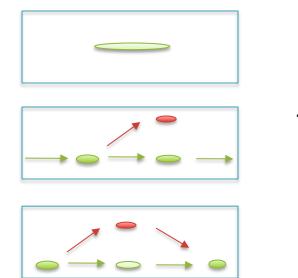

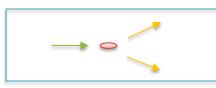

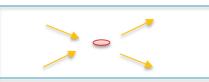

Isolated nodes (10%)

Tips (46%)

Bubbles/Non-branch (9%)

Dead Ends (.2%)

Half Branch (25%)

Full Branch (10%)

(Chaisson, 2009)

http://contrail-bio.sourceforge.net

#### Scalable Genome Assembly with MapReduce

- Genome: E. coli K12 MG1655, 4.6Mbp
- Input: 20.8M 36bp reads, 200bp insert (~150x coverage)
- Preprocessor: Quality-Aware Error Correction

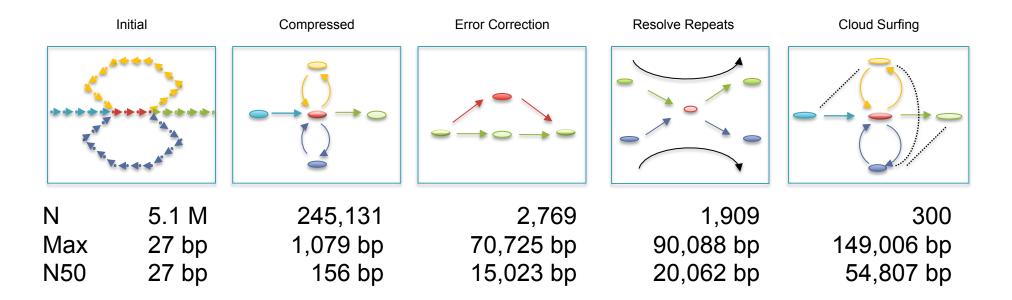

#### Assembly of Large Genomes with Cloud Computing.

Schatz MC, Sommer D, Kelley D, Pop M, et al. In Preparation.

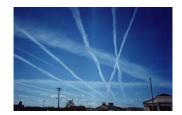

Contrail

## E. coli Assembly Quality

Incorrect contigs: Align at < 95% identity or < 95% of their length

| Assembler     | Contigs ≥ 100bp | N50 (bp) | Incorrect contigs |
|---------------|-----------------|----------|-------------------|
| Contrail PE   | 300             | 54,807   | 4                 |
| Contrail SE   | 529             | 20,062   | 0                 |
| SOAPdenovo PE | 182             | 89,000   | 5                 |
| ABySS PE      | 233             | 45,362   | 13                |
| Velvet PE     | 286             | 54,459   | 9                 |
| EULER-SR PE   | 216             | 57,497   | 26                |
| SSAKE SE      | 931             | 11,450   | 38                |
| Edena SE      | 680             | 16,430   | 6                 |

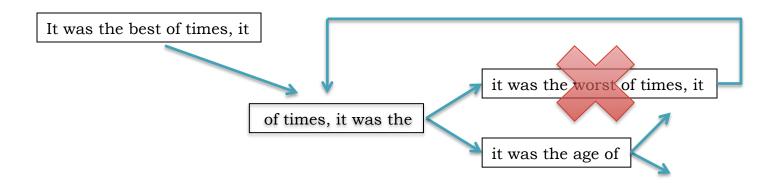

Contrail http://contrail-bio.sourceforge.net

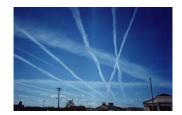

De novo Assembly of the Human Genome

- Genome: African male NA18507 (SRA000271, Bentley et al., 2008)
- Input: 3.5B 36bp reads, 210bp insert (~40x coverage)

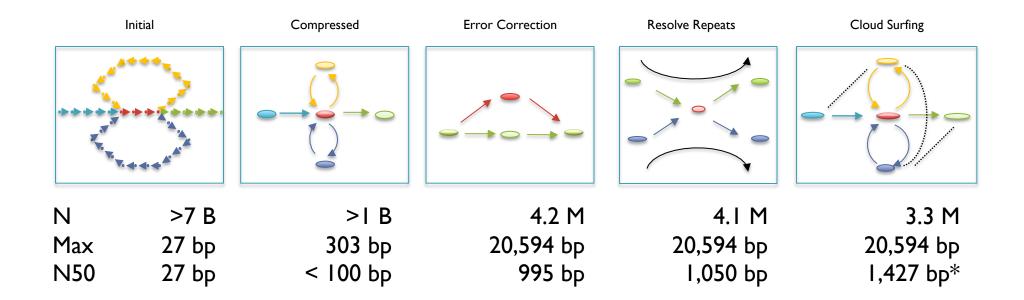

#### Assembly of Large Genomes with Cloud Computing.

Schatz MC, Sommer D, Kelley D, Pop M, et al. In Preparation.

# Hadoop for NGS Analysis

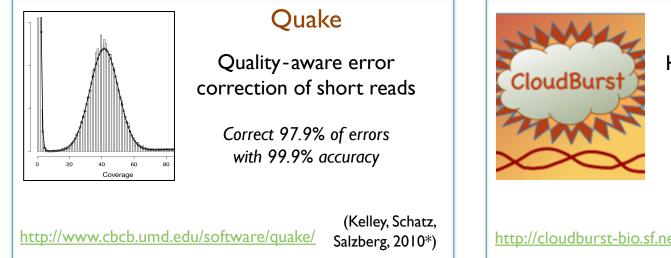

#### **CloudBurst**

Highly Sensitive Short Read Mapping with MapReduce

> 100x speedup mapping on 96 cores @ Amazon

http://cloudburst-bio.sf.net

(Schatz, 2009)

#### Myrna

Cloud-scale differential gene expression for RNA-seq

Expression of 1.1 billion RNA-Seq reads in <2 hours for ~\$66

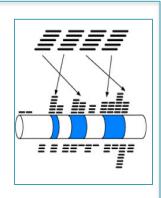

(Langmead, Hansen, Leek, 2010)

http://bowtie-bio.sf.net/myrna/

#### AMOS

Searching for SNPs in the Turkey Genome

Scan the de novo assembly to find 920k hetrozygous alleles

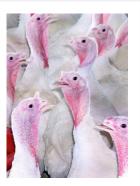

(Dalloul et al, 2010)

http://amos.sf.net

#### Summary

- Surviving the data deluge means computing in parallel
  - Cloud computing is an attractive platform for large scale sequence analysis and computation
- Use the right tool for the job
  - Embarassingly parallel = Condor/Hadoop
  - Loosely coupled = Hadoop/Dyrad
  - Tightly coupled = MPI/Hadoop
- Emerging technologies are a great start, but we need continued research
  - A word of caution: new technologies are new

#### Acknowledgements

#### Advisor

Steven Salzberg

#### **UMD** Faculty

Mihai Pop, Art Delcher, Amitabh Varshney, Carl Kingsford, Ben Shneiderman, James Yorke, Jimmy Lin, Dan Sommer

#### **CBCB** Students

Adam Phillippy, Cole Trapnell, Saket Navlakha, Ben Langmead, James White, David Kelley

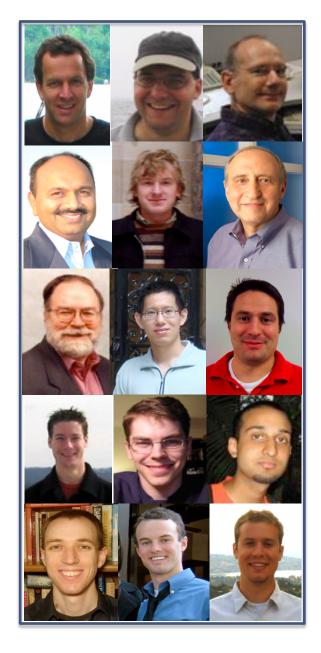

#### Break

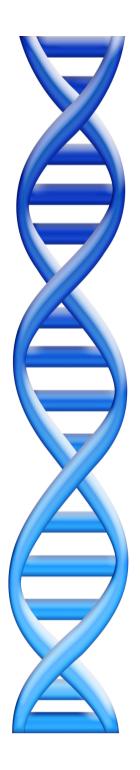

### Outline

Part I: Theory

- I. Genome Assembly by Analogy
- 2. DNA Sequencing and Genomics
- 3. Sequence Analysis in the Clouds
  - I. Sequence Alignment
  - 2. Mapping & Genotyping
  - 3. Genome Assembly

#### Part 2: Practice

- I. AWS Mini-Tutorial
- 2. Hadoop Mini-Tutorial

### A Brief History of the Amazon Cloud

- Urban Legend
  - Additional capacity added every fall for the holiday shopping season, underutilized rest of the year...
- Official Story
  - Amazon is a technology company
    - Different divisions of Amazon share computation
  - Amazon Web Services is the 3<sup>rd</sup> Business Division
    - Retail & Seller Businesses

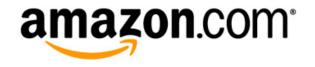

## **Amazon Web Services**

http://aws.amazon.com

- All you need is a credit card, and you can immediately start using one of the largest datacenters in the world
- Elastic Compute Cloud (EC2)
  - On demand computing power
    - Support for Windows, Linux, & OpenSolaris
    - Starting at  $8.5 \notin$  / core / hour
- Simple Storage Service (S3)
  - Scalable data storage
    - 10¢ / GB upload fee, 15¢ / GB monthly fee

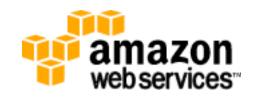

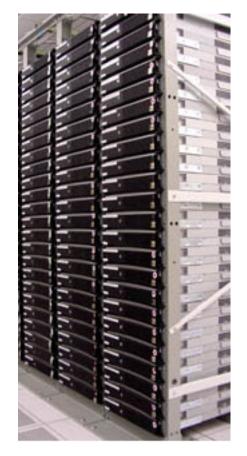

#### **Other Services**

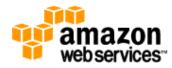

| * AWS             | <ul> <li>Products</li> </ul> | Developers           | Community         | Support                | • Accoun       |
|-------------------|------------------------------|----------------------|-------------------|------------------------|----------------|
|                   |                              |                      |                   |                        |                |
| Compute           |                              | Messaging            |                   | Storage                |                |
| Amazon Elastic Co | ompute Cloud (EC2)           | Amazon Simple Que    | ue Service (SQS)  | Amazon Simple Storage  | e Service (S3) |
| Amazon Elastic M  | apReduce                     | Amazon Simple Not    | ification Service | Amazon Elastic Block S | torage (EBS)   |
| Auto Scaling      |                              | (SNS)                |                   | AWS Import/Export      |                |
| Content Delivery  |                              | Monitoring           |                   | Support                |                |
| Amazon CloudFro   | nt                           | Amazon CloudWatcl    | h                 | AWS Premium Support    |                |
| Database          |                              | Networking           |                   | Web Traffic            |                |
| Amazon SimpleD    | 3                            | Amazon Virtual Priv  | ate Cloud (VPC)   | Alexa Web Information  | Service        |
| Amazon Relationa  | I Database Service           | Elastic Load Balanci | ng                | Alexa Top Sites        |                |
| (RDS)             |                              | Payments & Billing   |                   | Workforce              |                |
| E-Commerce        |                              | Amazon Flexible Pa   | yments Service    | Amazon Mechanical Tu   | rk             |
| Amazon Fulfillme  | nt Web Service (FWS)         | (FPS)                |                   |                        |                |
|                   |                              | Amazon DevPay        |                   |                        |                |
|                   |                              |                      |                   |                        |                |

Everything you need to run a large scale service & analysis suite in the clouds.

#### **Cloud Solutions for DNA Sequence Analysis**

- Rapid & elastic deployment of vast computation
   Accessible, Reproducible, Reliable, Collaborative
- Why not?
  - Transfer: 200 GBs takes 1 hr 2 weeks
  - Privacy & security: Excellent... with care
  - Expertise: Computing on 1000 cores is complex
  - Price: The meter is always running
  - Who will be on the line for making it all work?
    - Psychological and Institutional paradigm shift

### EC2 Architecture

- Very large pool of machines
  - Effectively infinite resources
  - High-end servers with many cores and many GB RAM
- Machines run in a virtualized environment
  - Amazon can subdivide large nodes into smaller instances
  - You are 100% protected from other users on the machine
  - You get to pick the operating system, all installed software

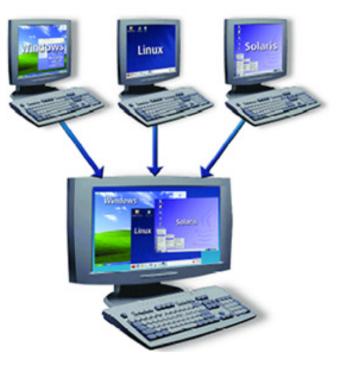

## Instance Types

| Туре                                | Price /<br>hr | CPU                | Resources                  |
|-------------------------------------|---------------|--------------------|----------------------------|
| <b>Micro</b><br>Web service         | 2¢            | I core @ I ECU     | .6 GB RAM<br>10 GB Disk    |
| <b>Standard</b><br>Light Tasks      | 8.5¢          | I core @ I ECU     | I.7 GB RAM<br>I 60 GB Disk |
| <b>Extra Large</b><br>Mapping w/BWA | 68¢           | 4 core @ 2 ECU     | 15 GB RAM<br>1.7 TB Disk   |
| HighCPU XL<br>Mapping w/Crossbow    | 68¢           | 8 cores @ 2.5 ECU  | 7 GB RAM<br>1.7 TB Disk    |
| HighMem Quad XL<br>Assembly         | \$2.00        | 8 cores @ 3.25 ECU | 68.4 GB RAM<br>1.7 TB Disk |

ECU = EC2 Compute Unit. Approximately 1.0 – 1.2 GHz Intel Xeon from 2007

Reserved Instances make it cheaper for consistent use. Pay for what you use, rounded UP to the next full hour

## Amazon Machine Images

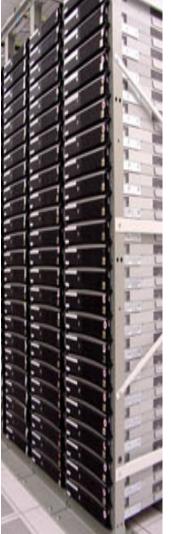

- A few Amazon sponsored images – Suse Linux, Windows
- Many Community Images & Appliances
  - Crossbow: Hadoop, Bowtie, SOAPsnp
  - CloudBioLinux.com: Appliance for Genomics
- Build you own
  - Completely customize your environment
  - You results could be totally reproducible

## Amazon S3

- S3 provides persistent storage for large volumes of data
  - Very high speed connection from S3 to EC2 compute nodes
  - Public data sets include s3://1000genomes
- Tiered pricing by volume
  - Pricing starts at 15¢ / GB / month
  - 5.5¢ / GB / month for over 5 PB
  - Pay for transfer in and out of Amazon
- Import/Export service for large volumes
  - FedEx your drives to Amazon

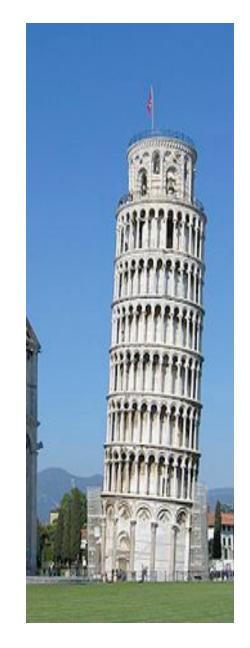

## **Getting Started**

#### http://docs.amazonwebservices.com/AWSEC2/latest/GettingStartedGuide/

| 00                                                                    | Amazon Elastic Compute Cloud                                                                                                    |          |
|-----------------------------------------------------------------------|----------------------------------------------------------------------------------------------------|----------|
| (◀ ►) - (C) (X) (3)                                                   | http://docs.amazonwebservices.com/AWSEC2/latest/GettingStartedGuide/                                                                                                    | <b>)</b> |
| Amazon Elastic Com<br>Getting Started Guide (API                      |                                                                                                    | ices     |
| Get Started with EC2                                                  | Documentation Feedback                                                                                                    |          |
| • Sign Up for EC2                                                     | Welcome                                                                                                    |          |
| Launch an Instance                                                    |                                                                                                    | -        |
| <ul> <li>Connect to Your Linux/UNIX<br/>Instance</li> </ul>           | Get Started with EC2                                                                                                    |          |
| <ul> <li>Connect to Your Windows<br/>Instance</li> </ul>              | Amazon Elastic Compute Cloud (Amazon EC2) is a web service that enables you to launch and manage<br>Linux/UNIX and Windows server instances in Amazon's data centers. You can get started with Amazon EC2 by<br>following the tasks shown in the following diagram. You'll primarily use the AWS Management Console, a point- |          |
| Terminate Your Instance                                               | and-click web-based interface.                                                                                                    |          |
| • Where Do I Go from Here?                                            |                                                                                                    |          |
| <ul> <li>Please Provide Feedback</li> <li>About This Guide</li> </ul> | Sign up for Launch instance Connect to Linux/UNIX instance Terminate Instance Windows Instance                                                                                                    | ******** |
|                                                                       | following Get Started button.                                                                                                    |          |

# Signing Up

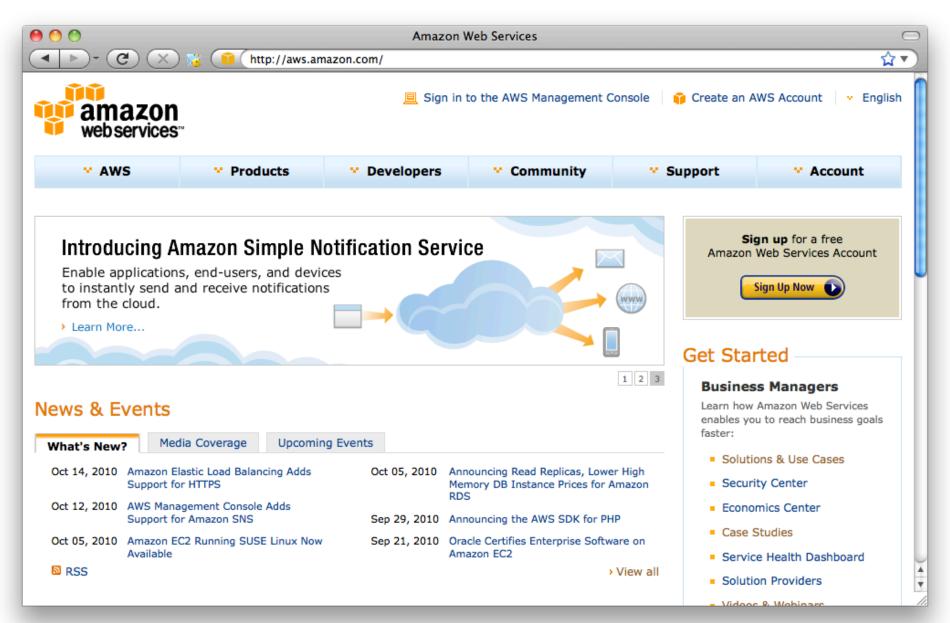

## AWS Management Console

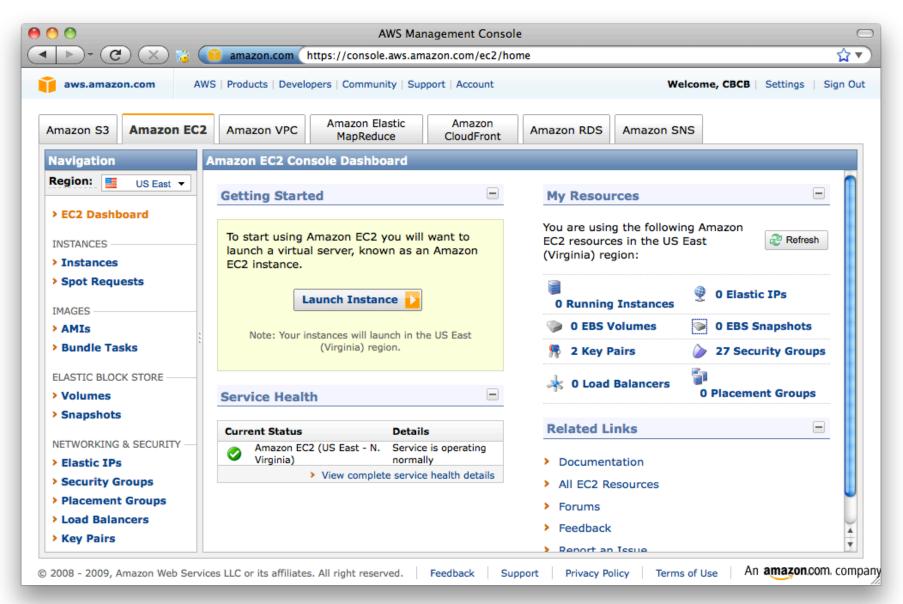

# Running your First Cloud Analysis

- I. Pick your AMI
  - Machine Image: Operating System & Tools
- 2. Pick your instance type & quantity
  - Micro High-Memory Quadruple Extra Large
- 3. Pick your credentials
  - SSH Keys
- 4. Configure your Firewall
  - Protect your servers
- 5. Launch!

## I. Pick your AMIs

| mazon S3                                       |                            |                                                                                                    |          |           |
|------------------------------------------------|----------------------------|----------------------------------------------------------------------------------------------------|----------|-----------|
|                                                | Request In:                | stances Wizard                                                                                                    | Cance    |           |
| lavigation<br>legion:                          | CHOOSE AN AMI              | INSTANCE DETAILS CREATE KEY PAIR CONFIGURE FIREWALL REVIEW                                                                                                    |          | sh 🕝 Help |
|                                                | Choose an Ar               | nazon Machine Image (AMI) from one of the tabbed lists below by clicking its Select button.                                                                                                    |          | nces >>>  |
| EC2 Dash                                       | Quick Star                 | My AMIs Community AMIs                                                                                                    |          | ir Name   |
| Instance:<br>Spot Req                          | ee amazon<br>webservices   | Basic 32-bit Amazon Linux AMI 1.0 (AMI Id: ami-3ac33653)<br>Amazon Linux AMI Base 1.0, EBS boot, 32-bit architecture with Amazon EC2<br>AMI Tools.                                                                                                    | Select 🔽 | pair      |
| MAGES —<br>AMIs<br>Bundle Ta                   | ee amazon<br>webservices:  | Basic 64-bit Amazon Linux AMI 1.0 (AMI Id: ami-38c33651)<br>Amazon Linux AMI Base 1.0, EBS boot, 64-bit architecture with Amazon EC2<br>AMI Tools.                                                                                                    | Select 🔽 |           |
| LASTIC BLO                                     | 3 SUSE.Linux<br>Enterprise | SUSE Linux Enterprise Server 11 32-bit (AMI Id: ami-e0a35789)<br>SUSE Linux Enterprise Server 11 Service Pack 1 basic install, EBS boot, 32-bit<br>architecture with Amazon EC2 AMI Tools preinstalled; Apache 2.2, MySQL 5.0,<br>PHP 5.3, Ruby 1.8.7, and Rails 2.3 | Select ▶ |           |
| Snapshot                                       | 3SUSE.Linux<br>Enterprise  | SUSE Linux Enterprise Server 11 64-bit (AMI Id: ami-e4a3578d)<br>SUSE Linux Enterprise Server 11 Service Pack 1 basic install, EBS boot, 64-bit<br>architecture with Amazon EC2 AMI Tools preinstalled; Apache 2.2, MySQL 5.0,<br>PHP 5.3, Ruby 1.8.7, and Rails 2.3 | Select ▶ |           |
| Security<br>Placemen<br>Load Bala<br>Key Pairs | Nindows <sup>-</sup>       | Getting Started on Microsoft Windows Server 2008 (AMI Id:<br>ami-c5e40dac)<br>Microsoft Windows Server 2008 R1 SP2 Datacenter edition, 32-bit<br>architecture, Microsoft SQLServer 2008 Express, Internet Information<br>Services 7, ASP.NET 3.5.                    | Select D |           |
|                                                |                            | AMI Launch Index: 0 Elastic IP:                                                                                                    |          |           |
|                                                |                            | Root Device: /dev/sda1 Root Device Type:                                                                                                    | ebs      |           |

#### CloudBioLinux

| 00               |                    |                    | AWS Management Console                          |               |                   |                |          | $\bigcirc$          |
|------------------|--------------------|--------------------|-------------------------------------------------|---------------|-------------------|----------------|----------|---------------------|
|                  | C 🗙 😼 🌘            | 🧻 amazon.com       | https://console.aws.amazon.com/ec2/home#        | c=EC2&s=La    | unchInstanceWizar | d              |          | <b>☆</b> ▼)         |
| aws.an           | nazon.com AW       | S   Products   Dev | elopers   Community   Support   Account         |               | w                 | elcome, CBCB   | Settings | Sign Out            |
|                  |                    | <b>_</b>           | Amazon Elastic Amazon                           |               |                   |                |          |                     |
| Amazon S         |                    | Amazon VPC         | ManReduce CloudFront A                          | mazon RDS     | Amazon SNS        |                |          |                     |
| Navig            | Request Instanc    | es Wizard          |                                                 |               |                   |                | Cancel 🗙 |                     |
| Regior           | CHOOSE AN AMI      | ISTANCE DETAILS    | CREATE KEY PAIR CONFIGURE FIREWALL              | REVIEW        |                   |                |          | Help                |
| > EC2            | Choose an Amazon   | Machine Image (    | AMI) from one of the tabbed lists below by clic | king its Sele | ect button.       |                |          | Data                |
| INSTAN           | Quick Start My     | AMIs Com           | nunity AMIs                                     |               |                   |                |          | ey Pair M<br>schatz |
| > Inst<br>> Spot | Viewing: All Image |                    | cloudbiolinux                                   |               | ≪ ≪ 1 to          | 4 of 4 Items 📎 | >        | Jonatz              |
|                  | AMI ID             | Root Device        | Manifest                                        |               | Platform          |                |          |                     |
| IMAGE:           | 📄 ami-0af91263     | ebs                | 678711657553/CloudBioLinux 32bit 20100716       |               | 👌 Other Linux     | Select 📘       |          |                     |
| > Bun            | 📄 ami-4e57a227     | ebs                | 678711657553/CloudBioLinux 64bit 20100929       |               | 👌 Other Linux     | Select 🚺       |          |                     |
| ELASTI           | iami-6953b200      | instance-store     | jcvicloudbiolinux/JCVI-Cloud-BioLinux.manifest  | .xml          | 👌 Other Linux     | Select 🚺       |          |                     |
| > Volu           | iami-879c75ee      | ebs                | 678711657553/CloudBioLinux 20100507             |               | 👌 Other Linux     | Select レ       |          |                     |
| > Snap           |                    |                    |                                                 |               |                   |                |          |                     |
| NETWO            |                    |                    |                                                 |               |                   |                |          |                     |
| > Elas<br>> Secu |                    |                    |                                                 |               |                   |                |          |                     |
| > Plac           |                    |                    |                                                 |               |                   |                |          |                     |
| > Load           |                    |                    |                                                 |               |                   |                |          |                     |
| > Key            |                    |                    |                                                 |               |                   |                |          |                     |
|                  |                    |                    |                                                 |               |                   |                |          |                     |
|                  |                    |                    |                                                 |               |                   |                |          |                     |
|                  |                    |                    |                                                 |               |                   |                |          |                     |

## 2. Pick your Instance Type

| ● ● ●<br>● ● ●                                                                         |                                         | AWS Management Conso                              |                | astancoWizard     |                |                     | ~                |
|----------------------------------------------------------------------------------------|-----------------------------------------|---------------------------------------------------|----------------|-------------------|----------------|---------------------|------------------|
| aws.amazor                                                                             |                                         | Developers   Community   Support   Account        | eczos=Launenn  | Istancewizaru     | Welcome        | e, CBCB   Set       | tings ∣ Sign Out |
|                                                                                        |                                         |                                                   |                |                   |                |                     |                  |
| Amazon S3                                                                              | Request Instances Wi                    | zard                                              |                |                   |                | Cancel 🗙            |                  |
| Navigation                                                                             | v                                       | 2010                                              |                |                   |                |                     |                  |
| Region:                                                                                | CHOOSE AN AMI INSTANCE                  | DETAILS CREATE KEY PAIR CONFIGURE FIREWALL        | REVIEW         |                   |                |                     | sh 🕝 Help        |
| > EC2 Dash                                                                             | Provide the details for your instances. | instance(s). You may also decide whether you want | to launch your | instances as "on- | -demand" or "s | spot"               | nces >>>         |
| INSTANCES -                                                                            | Number of Instances:                    | 1 Availability Zone: No Preference                | )              |                   |                |                     | z d              |
| > Instances                                                                            | Instance Type:                          | Large (m1.large, 7.5 GB)                          | •              |                   |                |                     | pair d           |
| > Spot Req                                                                             |                                         | Type                                              | CPU Units      | CPU Cores         | Memory         |                     |                  |
| IMAGES ——                                                                              | Note, launching a t1.micr               | Large (m1.large)                                  | 4 ECUs         | 2 Cores           | 7.5 GB         |                     |                  |
| AMIs<br>Bundle Ta                                                                      | • Launch Instances                      | Extra Large (m1.xlarge)                           | 8 ECUs         | 4 Cores           | 15 GB          |                     |                  |
|                                                                                        | EC2 Instances let you pa                | High-Memory Extra Large (m2.xlarge)               | 6.5 ECUs       | 2 Cores           | 17.1 GB        | e                   |                  |
| LASTIC BLO                                                                             | commonly large fixed co                 | High-Memory Double Extra Large (m2.2xlarge)       | 13 ECUs        | 4 Cores           | 34.2 GB        |                     |                  |
| Volumes<br>Snapshot                                                                    | O Request Spot Inst                     | High-Memory Quadruple Extra Large (m2.4xlarge)    | 26 ECUs        | 8 Cores           | 68.4 GB        |                     |                  |
| Shupshot                                                                               | O Launch Instances                      | High-CPU Extra Large (c1.xlarge)                  | 20 ECUs        | 8 Cores           | 7 GB           |                     |                  |
| NETWORKING<br>> Elastic IP<br>> Security (<br>> Placemen<br>> Load Bala<br>> Key Pairs |                                         |                                                   |                |                   |                | -                   |                  |
|                                                                                        | < Back                                  | Continue Vices: /dev/sda1=vol-7c8a8415:attach     | ed:2010-10-20  | T02:41:57.000Z    | :true          | _                   |                  |
| © 2008 -                                                                               |                                         |                                                   |                |                   |                | n <b>amazon</b> .co | m. company       |

## 3. Pick your Credentials

| aws.amaz                                                                                                    | AWS   Products   Developers   Community   Support   Account Welcome                                                                                                    | e, CBCB | Settings   Sign                          |
|----------------------------------------------------------------------------------------------------|----------------------------------------------------------------------------------------------------|---------|------------------------------------------|
| mazon S3                                                                                                    | Request Instances Wizard                                                                                                    | Cancel  | ×                                        |
| Lavigation<br>Region:<br>EC2 Dash<br>INSTANCES<br>Instances<br>Spot Requ<br>IMAGES<br>AMIS<br>Bundle Ta<br>ELASTIC BLO<br>Volumes<br>Snapshot | CHOOSE AN AMI       INSTANCE DETAILS       CREATE KEY PAIR       CONFIGURE FIREWALL       REVIEW         Public/private key pairs allow you to securely connect to your instance after it launches. To create a key pair, enter a name an Create & Download your Key Pair. You will then be prompted to save the private key to your computer. Note, you only need generate a key pair once - not each time you want to deploy an Amazon EC2 instance.         O Choose from your existing Key Pairs       O Create a new Key Pair         • Create a new Key Pair       Inschatz         • Click to create your key pair:*       Inschatz         • Create & Download your Key pair:*       O Create & Download your Key Pair         • Click to create your key pair:*       Inschatz         • Create & Download your key pair:*       O Create & Download your Key Pair         • O Create your key pair:*       Inschatz         • Create & Download your Key Pair       Inschatz         • O Create your key pair:*       O Create & Download your Key Pair         • O Create your key pair:*       Inschatz         • O Create & Download your Key Pair       Inschatz         • O Create your key pair:*       Save this file in a place you will remember.<br>You can use this key pair to launch other instances in the future or visit the Key Pairs page to create or manage existing ones. |         | sh 🕜 Help<br>nces 🔌 🔌<br>ir Name<br>pair |
| <ul> <li>Elastic IP</li> <li>Security (</li> <li>Placemen</li> <li>Load Bala</li> <li>Key Pairs</li> </ul>                                    | O Proceed without a Key Pair  A Back  Continue                                                                                                    |         |                                          |

# 4. Configure your Firewall

| aws.amazo                           | AWS Product            | ts - Develope | ars   Community   | Support   Account  |                                                                                                    | weicome, CBCB             | Settings   Sign 0 |
|-------------------------------------|------------------------|---------------|-------------------|--------------------|----------------------------------------------------------------------------------------------------|---------------------------|-------------------|
| azon S3                             | Request Instances      | Wizard        | America Flankin   |                    |                                                                                                    | Canc                      | el 🗙              |
| vigation                            |                        | ¥             | ¥                 | (                  |                                                                                                    |                           |                   |
| gion:                               | CHOOSE AN AMI INSTAN   | ICE DETAILS   | CREATE KEY PA     | IR CONFIGUR        | FIREWALL REVIEW                                                                                              |                           | sh 💿 Help         |
| EC2 Dash                            | we can help you create | a new secu    | ity group to allo | w access to your i | on your instances. You may use ar<br>nstances using the suggested ports<br>page. All changes take effect imm | below. Add addional ports | nces              |
| Instance                            | O Choose one or n      | nore of y     | our existing      | Security Group     | )5                                                                                                    |                           | 2 (               |
| Spot Req                            | • Create a new Se      | curity G      | oup               |                    |                                                                                                    |                           | pair o            |
| IAGES ——<br>AMIS                    | 1. Name your Security  | Group         | ssh+ <u>http</u>  |                    |                                                                                                    |                           |                   |
| Bundle Ta                           | 2. Describe your Secur | rity Group    | ssh+http          |                    |                                                                                                    |                           |                   |
| ASTIC BLO                           | 3. Define allowed Conr | nections      |                   |                    |                                                                                                    |                           |                   |
| Volumes                             | Application            | Transp        | ort               | Port               | Source Network (IPv4 CII                                                                                     | DR) Actions               |                   |
| Snapshot                            | НТТР                   | TCP           |                   | 80                 | All Internet                                                                                                 | Remove                    |                   |
| Elastic IP                          | SSH                    | TCP           |                   | 22                 | All Internet                                                                                                 | Remove                    |                   |
| Security (<br>Placemen<br>Load Bala |                        |               |                   |                    |                                                                                                    |                           |                   |
| Key Pairs                           | Select ¢               | ) -           |                   | -                  | All Internet Change                                                                                          | Add Rule                  |                   |
|                                     | < Back                 |               |                   | Continue           |                                                                                                    |                           |                   |

### 5. Launch!

| Image: Control of the set of the set of the se | 00          |                              | AWS Management Console                                                     |                       | $\Box$              |
|----------------------------------------------------------------------------------------------------|-------------|------------------------------|----------------------------------------------------------------------------|-----------------------|---------------------|
| Amazon S3       Request Instances Wizard       Cancel IX         Navigation       CHOOSE AN AMI       HISTANCE DETAILS       CREATE KEY PAIR       COMPGUME PREVAIL       REVIEW         Please review the information below, then click Launch.       AMII       INSTANCES       Name:       Basic 32-bit Amazon Linux AMI ID ami-3ac33653 (1386)       Name:       Name: Dasic 32-bit Amazon Linux AMI ID ami-3ac33653 (1386)         INSTANCES       Name:       Basic 32-bit Amazon Linux AMI Base 1.0, EBS boot, 32-bit architecture with Amazon EC 2 AMI Tools.       Edit AMI         Number of Instances:       1       Amizon Instances:       Edit AMI         Number of Instances:       1       Amizon Demand       Edit Instance Details         Volumes       Monitoring:       Disabled       Edit Advanced Details         Stantact       Kernel ID:       Use Default       Edit Key Pair         Volumes       Snapshor       Kernel ID:       Use Default         Volumes       Kernel ID:       Use Default       Edit Advanced Details         Elstic IP       Key Pair Name:       mschatz       Edit Key Pair         Security Group(s):       basic       Edit Firewall                                                                                                    |             | ) 🗙 🥫 间 amazon.o             | com https://console.aws.amazon.com/ec2/home#c=EC2&s=LaunchInstanceWizarc   | 1                     | <b>☆</b> ▼)         |
| Navigation       V       V                                                                                                    | aws.amazo   | n.com AWS   Products         | Developers   Community   Support   Account                                 | Welcome, CBCB         | Settings   Sign Out |
| Navigation       V       V                                                                                                    |             |                              |                                                                            |                       |                     |
| Nevigation   Region:   > EC2 Dash   NEXTRACES   > EC2 Dash   INSTANCES   > Lost AM M   NEW Basic 32-bit Amazon Linux AMI I.D ami-3ac33653 (1386)   Name: Basic 32-bit Amazon Linux AMI 1.0   Description: Amazon Linux AMI Base 1.0, EBS boot, 32-bit architecture with Amazon   > Spot Req   NMAGES   > AMIS   > AMIS   > AMIS   > AMIS   > Sandle Ti   AMIS   > Sandle Ti   AMIS   > Sanshot   NETWORKIM   > Elastic IP   > Security   > Placemer   > Security Group(s): basic                                                                                                    | Amazon S3   | Request Instances W          | izard                                                                      | Cancel                | ×                   |
| Region:       CHOOSE AN AMI       INSTANCE DETAILS       CRATE KEY PAR       CONFIGURE FREWAIL       REVIEW         > EC2 Dash       Please review the information below, then click Launch.       AMI:       Image: Amazon Linux AMI ID ami-3ac33653 (1386)       Image: Amazon Linux AMI ID ami-3ac33653 (1386)       Image: Amazon Linux AMI ID ami-3ac33653 (1386)       Image: Amazon Linux AMI ID ami-3ac33653 (1386)         INSTANCES       Instance       Basic 32-bit Amazon Linux AMI ID ami-3ac33653 (1386)       Edit AMI         IMAGES       Name:       Basic 32-bit Amazon Linux AMI Base 1.0, EBS boot, 32-bit architecture with Amazon EC2 AMI Tools.       Edit AMI         IMAGES       Number of Instances: 1       Availability Zone:       No Preference         Instance Class:       On Demand       Edit Instance Details         Monitoring:       Disabled       Monitoring:       Disabled         Kernel ID:       Use Default       Edit Advanced Details         Kernel ID:       Use Default       Edit Advanced Details         Key Pair Name:       mschatz       Edit Key Pair         Security Group(s):       basic       Edit Firewall                                                                                                    | Navigation  | <u> </u>                     | × × 0                                                                      |                       |                     |
| > EC2 Dast   NEXTRACES   > Instance   > Spot Req   > Spot Req   > Mais   > Bundle T   > AMIs   > AMIs   > AMIs   > AMIs   > Spot Req   > Spot Req   > Spot Req   > Spot Req   > Spot Req   > Spot Req   > Spot Req   > Spot Req   > Spot Req   > Spot Req   > Spot Req   > Spot Req   > Spot Req   > Spot Req   > Spot Req   > Spot Req   > Spot Req   > Spot Req   > Spot Req   > Spot Req   > Spot Req   Network IN   Please review the information below, then click Launch.   AMIs   > AMIs   > AMIs   > Spot Req   IMAGES   > AMIs   > Spot Req   IMAGES   > Spot Req   IMAGES   > Spot Req   IMAGES   > Sundle T   AMIs   AMIs   Network IN   > Elastic IP   > Security   > Placemer   > Load Bate                                       NEtwork IN   > Security <td></td> <td>CHOOSE AN AMI INSTANCE</td> <td>DETAILS CREATE KEY PAIR CONFIGURE FIREWALL REVIEW</td> <td></td> <td>sh 🕝 Help</td>                                                                                                    |             | CHOOSE AN AMI INSTANCE       | DETAILS CREATE KEY PAIR CONFIGURE FIREWALL REVIEW                          |                       | sh 🕝 Help           |
| > EC2 Dash   AMI:   AMI:   AMI:   Basic 32-bit Amazon Linux AMI ID ami-3ac33653 (i386)   Name:   Basic 32-bit Amazon Linux AMI 1.0   Description:   Amazon Linux AMI Base 1.0, EBS boot, 32-bit architecture with Amazon   EC2 AMI Tools.   EC2 AMI Tools.   EC3 AMIs   AMIs   Basic   Use   Default   Key Pair Name:  <                                                                                                    |             | Please review the informat   | ion below, then click <b>Launch</b> .                                      |                       |                     |
| INSTANCES       Name:       Basic 32-bit Amazon Linux AMI 1.0         Instance       Description:       Amazon Linux AMI 1.0         Spot Req       C2 AMI Tools.       Edit AMI         IMAGES       Number of Instances:       1         AMIS       Availability Zone:       No Preference         Basic Struct       Instance Type:       Micro (t1.micro)         Instance Class:       On Demand       Edit Instance Details         ELASTIC BLO       Monitoring:       Disabled         Volumes       Kernel ID:       Use Default         RAM Disk ID:       Use Default         RAM Disk ID:       Use Default         Regression       Edit Key Pair         Placemer       Security Group(s):       basic                                                                                                    | > EC2 Dash  |                              |                                                                            |                       |                     |
| > Instance       Description:       Amazon Linux AMI Base 1.0, EBS boot, 32-bit architecture with Amazon         > Spot Req       Edit AMI         IMAGES       Number of Instances: 1         A MIS       Availability Zone: No Preference         > Bundle T       Instance Class: On Demand         ELASTIC BLC       Monitoring: Disabled         × Volumes       Kernel ID:         > Snapshot       Kernel ID:         NETWORKIN       User Data:         Elastic IP       Key Pair Name:         > Security i       Pair Mame:         > Placemer       Security Group(s):                                                                                                    | INSTANCES - |                              | Amazon Linux AMI ID ami-3ac33653 (1386)                                    |                       | Ir Name N           |
| > Spot Req       EC2 AMI Tools.       Edit AMI         IMAGES       Number of Instances: 1       Availability Zone: No Preference         > AMIs       Availability Zone: No Preference       Instance Class: On Demand       Edit Instance Details         ELASTIC BLO       Monitoring: Disabled       Kernel ID: Use Default       Kernel ID: Use Default         NETWORKIN       User Data:       Edit Advanced Details         > Elastic IP       Key Pair Name: mschatz       Edit Key Pair         > Placemer       Security Group(s): basic       Edit Firewall                                                                                                    | > Instance: |                              |                                                                            |                       | pair d              |
| > AMIs       Availability Zone: No Preference         > Bundle Ti       Instance Type: Micro (t1.micro)         Instance Class: On Demand       Edit Instance Details         ELASTIC BLO       Monitoring: Disabled         > Volumes       Kernel ID: Use Default         RAM Disk ID: User Data:       Edit Advanced Details         > Elastic IP       Key Pair Name: mschatz         > Placemer       Security Group(s): basic                                                                                                    | > Spot Req  | Description                  |                                                                            | Edit AMI              |                     |
| > Bundle T:       Instance Type:       Micro (t1.micro)         ELASTIC BLO       Instance Class:       On Demand         > Volumes       Monitoring:       Disabled         > Volumes       Kernel ID:       Use Default         RAM Disk ID:       Use Default         NETWORKIN       User Data:         > Elastic IP       Key Pair Name:         > Security       Security Group(s):         > Placemer       Security Group(s):                                                                                                    | IMAGES      | Number of Instances:         | 1                                                                          |                       |                     |
| ELASTIC BLO       Instance Class: On Demand       Edit Instance Details         > Volumes       Monitoring: Disabled         > Snapshot       Kernel ID: Use Default         RAM Disk ID: Use Default       User Data:         > Elastic IP       Key Pair Name: mschatz         > Security of       Security Group(s): basic         > Load Bala       Edit Firewall                                                                                                    | > AMIs      | Availability Zone:           | No Preference                                                              |                       |                     |
| ELASTIC BLC       Monitoring: Disabled         > Volumes       Kernel ID: Use Default         > Snapshot       RAM Disk ID: Use Default         NETWORKING       User Data:         > Elastic IP       Key Pair Name: mschatz         > Security (       Security Group(s): basic                                                                                                    | > Bundle Ta | Instance Type:               | Micro (t1.micro)                                                           |                       |                     |
| > Volumes Monitoring: Disabled   > Snapshot Kernel ID: Use Default   RAM Disk ID: Use Default   NETWORKINI User Data:   > Elastic IP   > Security froup(s): basic   Blacemer Security Group(s):   > Load Bait                                                                                                    | FLASTIC BLO | Instance Class:              | On Demand                                                                  | Edit Instance Details |                     |
| RAM Disk ID: Use Default         NETWORKING         VETWORKING         Security i         Security i     <                                                                                                    |             | Monitoring:                  | Disabled                                                                   |                       |                     |
| RAM Disk ID:       Use Default         NETWORKING       User Data:       Edit Advanced Details         > Elastic IP       Key Pair Name:       mschatz       Edit Key Pair         > Security       Security Group(s):       basic       Edit Firewall                                                                                                    | > Snapshot  | Kernel ID:                   | Use Default                                                                |                       |                     |
| > Elastic IP     Key Pair Name: mschatz     Edit Key Pair       > Security i     Security Group(s): basic     Edit Firewall                                                                                                    |             |                              | Use Default                                                                |                       |                     |
| Key Pair Name:     mschatz     Edit Key Pair       Placemer     Security Group(s):     basic     Edit Firewall       Load Bala                                                                                                    |             | User Data:                   |                                                                            | Edit Advanced Details |                     |
| > Load Bala                                                                                                    |             | Key Pair Name:               | mschatz                                                                    | Edit Key Pair         |                     |
| > Load Bala                                                                                                    | > Placemen  | Security Group(s):           | basic                                                                      | Edit Firewall         | - U                 |
| > Key Pairs                                                                                                    | > Load Bala |                              |                                                                            |                       |                     |
|                                                                                                    | Key Pairs   |                              |                                                                            |                       |                     |
|                                                                                                    |             |                              |                                                                            |                       |                     |
|                                                                                                    |             |                              |                                                                            |                       | -                   |
| < Back Launch D                                                                                                    |             | < Back                       | Launch 🔁                                                                   |                       | -                   |
| Root Device: /dev/sda1 Root Device Type: ebs                                                                                                    |             | Root Do                      | vice: /dev/sda1 Boot Device Type:                                          | ohe                   | L L                 |
|                                                                                                    |             | Koot De                      | Root Device Type:                                                          | 005                   | <b>•</b>            |
| © 2008 - 2009, Amazon Web Services LLC or its affiliates. All right reserved. Feedback Support Privacy Policy Terms of Use An amazon.com. company                                                                                                    | © 2008 -    | 2009, Amazon Web Services LL | C or its affiliates. All right reserved. Feedback Support Privacy Policy T | Ferms of Use An amazo | n.com. company      |

## Monitoring your Server

| ▶ - C × 💈                                                                                                    | amazon.com          | https://consol                      | e.aws.amaz   | on.com/ec2/home#c=E0      | 2&s=Instance | es        |                  |                | ជ      |
|----------------------------------------------------------------------------------------------------|---------------------|-------------------------------------|--------------|---------------------------|--------------|-----------|------------------|----------------|--------|
| aws.amazon.com                                                                                                    | AWS   Products   De | velopers   Commu                    | nity   Suppo | ort   Account             |              |           | Welcome, CBC     | B   Settings   | Sign ( |
| Amazon S3 Amazon E                                                                                                    | C2 Amazon VP        | C Amazon E<br>MapRed                |              | Amazon<br>CloudFront Amaz | on RDS       | mazon SNS |                  |                |        |
| Navigation                                                                                                    | My Instances        |                                     |              |                           |              |           |                  |                |        |
| Region: US East 🔻                                                                                                    | Launch Instand      | ce Instance Actio                   | ons 💌 Re     | eserved Instances <       |              |           | 🦙 Show/Hide      | 2 Refresh      | Help   |
| > EC2 Dashboard                                                                                                    | Viewing: All Inst   | tances                              | • A          | I Instance Types          |              |           | 🛛 🔍 🕺 1 to 1 o   | of 1 Instances | > >    |
| EC2 Dashboard                                                                                                    | Name 🖗              | Instance                            | AMI ID       | Root Device               | Туре         | Status    | Security Groups  | Key Pair N     | lame   |
| INSTANCES                                                                                                    | empty               | 🥃 i-4aab6027                        | ami-3ac3     | 3653 ebs                  | t1.micro     | running   | crossbow46474683 | gsg-keypa      | r      |
| > Instances                                                                                                    |                     |                                     |              |                           |              |           |                  |                |        |
| Spot Requests                                                                                                    |                     |                                     |              |                           |              |           |                  |                |        |
| IMAGES                                                                                                    | -                   |                                     |              |                           |              |           |                  |                |        |
| > AMIs                                                                                                    | 6-<br>6-            |                                     |              |                           |              |           |                  |                |        |
| Bundle Tasks                                                                                                    |                     |                                     |              |                           |              |           |                  |                |        |
|                                                                                                    |                     |                                     |              |                           |              |           |                  |                |        |
| ELASTIC BLOCK STORE                                                                                                    | _                   |                                     |              |                           |              |           |                  |                |        |
| ELASTIC BLOCK STORE                                                                                                    |                     |                                     |              |                           |              |           |                  |                |        |
| > Volumes                                                                                                    | 0 EC2 Instance      | s selected                          |              | ***                       |              |           |                  |                |        |
|                                                                                                    |                     | <b>s selected</b><br>Instance above |              | ***                       |              |           |                  |                |        |
| <ul><li>&gt; Volumes</li><li>&gt; Snapshots</li></ul>                                                                                                 |                     |                                     |              |                           |              |           |                  |                |        |
| <ul> <li>&gt; Volumes</li> <li>&gt; Snapshots</li> <li>NETWORKING &amp; SECURITY –</li> </ul>                                                         |                     |                                     |              |                           |              |           |                  |                |        |
| <ul> <li>&gt; Volumes</li> <li>&gt; Snapshots</li> <li>NETWORKING &amp; SECURITY</li> <li>&gt; Elastic IPs</li> </ul>                                 |                     |                                     |              |                           |              |           |                  |                |        |
| <ul> <li>&gt; Volumes</li> <li>&gt; Snapshots</li> <li>NETWORKING &amp; SECURITY -</li> <li>&gt; Elastic IPs</li> <li>&gt; Security Groups</li> </ul> |                     |                                     |              |                           |              |           |                  |                |        |

# Connecting (I)

| 0 0                                                           |                                                                                                    | AWS Mana                                                                                                    | gement Console                                 |                                             |           |                                        |                | (       |
|---------------------------------------------------------------|----------------------------------------------------------------------------------------------------|----------------------------------------------------------------------------------------------------|------------------------------------------------|---------------------------------------------|-----------|----------------------------------------|----------------|---------|
| ▶ - C × 💈                                                     | amazon.com https://con                                                                                                    | sole.aws.amazon.con                                                                                         | n/ec2/home#c=EC2                               | 2&s=Instances                               |           |                                        |                | 습 v     |
| aws.amazon.com                                                | AWS   Products   Developers   Com                                                                                                    | munity   Support   Acc                                                                                      | count                                          |                                             |           | Welcome, CB                            | CB   Settings  | Sign Ou |
| Amazon S3 Amazon EC                                           | 2 Amazon VPC                                                                                                    |                                                                                                    | azon<br>IFront Amazo                           | on RDS Am                                   | nazon SNS |                                        |                |         |
| Navigation                                                    | My Instances                                                                                                    |                                                                                                    |                                                |                                             |           |                                        |                |         |
| Region: US East 🔻                                             | R Launch Instance Instance A                                                                                                    | ctions 💌 Reserved                                                                                           | Instances 🔻                                    |                                             |           | 🎲 Show/Hide                            | 2 Refresh      | Help    |
| > EC2 Dashboard                                               | Viewing: All Instances                                                                                                    | All Instar                                                                                                  | ice Types 🔹                                    |                                             |           | 🛛 🔍 🔍 1 to 1                           | of 1 Instances | > >     |
| EC2 Dashboard                                                 | Name 🖗 Instance                                                                                                    | AMI ID                                                                                                    | Root Device                                    | Туре                                        | Status    | Security Groups                        | Key Pair Na    | ame N   |
| INSTANCES                                                     | 🗹 empty 📄 i-4aab602                                                                                                    | 7 ami-3ac33653                                                                                              | ebs                                            | t1.micro                                    | running   | crossbow46474683                       | gsg-keypair    | d       |
| <ul> <li>Instances</li> <li>Spot Requests</li> </ul>          |                                                                                                    | Instance M                                                                                                  | lanagement                                     |                                             |           |                                        |                |         |
| IMAGES                                                        | 1 EC2 Instance selected<br>EC2 Instance: i-4<br>Description Monitorin<br>AMI ID:<br>Security Groups:<br>crossbow464746833350-X<br>Status: | ami-<br>aaster<br>Create<br>Add/Ed<br>Launch<br>Disasso<br>Instance L<br>Termina<br>Reboot<br>Stop<br>Start | More Like This<br>ciate IP Address<br>ifecycle | one:<br>/pe:<br>wner:                       |           | us-east-1c<br>t1.micro<br>464746833350 |                |         |
| <ul> <li>Security Groups</li> <li>Placement Groups</li> </ul> | VPC ID:                                                                                                    | CloudWate                                                                                                   | CloudWatch Monitoring                          |                                             |           | -                                      |                |         |
| > Load Balancers                                              | Virtualization:                                                                                                    |                                                                                                    | CloudWatch<br>CloudWatch                       | Jonet ID:<br>acement Group:<br>RAM Disk ID: |           |                                        |                |         |
| > Key Pairs                                                   | Reservation:                                                                                                    | r-81ff3ceb                                                                                                  |                                                |                                             |           | -                                      |                |         |
|                                                               | Platform:                                                                                                    | -                                                                                                    |                                                | Key Pair Nar                                | me:       | gsg-keypair                            |                |         |
|                                                               | Kernel ID:                                                                                                    | aki-407d9529                                                                                                |                                                | Monitoring:                                 |           | disabled                               |                |         |
|                                                               | AMI Launch Index:                                                                                                    | 0                                                                                                    |                                                | Elastic IP:                                 |           | -                                      |                |         |
|                                                               | Root Device:                                                                                                    | /dev/sda1                                                                                                   |                                                |                                             | Type:     | ebs                                    |                |         |

## Connecting (2)

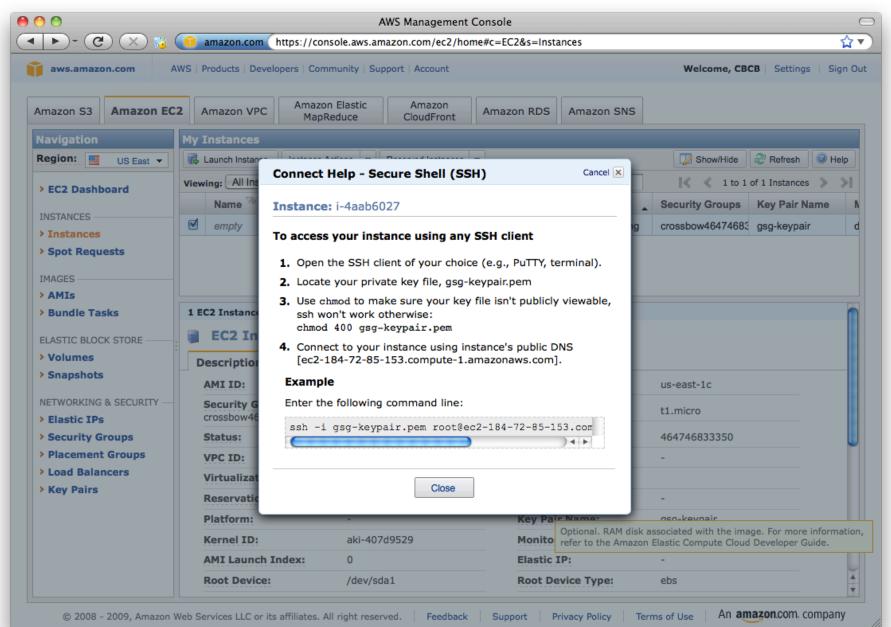

## Calling SNPs in the Cloud ©

chmod 400 mschatz.pem

scp -r -i mschatz.pem data.tgz ubuntu@ec2-174-129-123-73.compute-1.amazonaws.com: ssh -i mschatz.pem ubuntu@ec2-174-129-123-73.compute-1.amazonaws.com

<remote>

ls

```
tar xzvf data.tgz
bowtie -S data/genomes/e_coli data/reads/e_coli_10000snp.fq ec_snp.sam
samtools view -bS -o ec_snp.bam ec_snp.sam
samtools sort ec_snp.bam ec_snp.sorted
```

samtools pileup -cv -f data/genomes/NC\_008253.fna ec\_snp.sorted.bam > snps

```
samtools index ec_snp.sorted.bam
samtools tview ec_snp.sorted.bam data/genomes/NC_008253.fna
```

exit

<local>

scp -i mschatz.pem ubuntu@ec2-174-129-123-73.compute-1.amazonaws.com:snps .

#### **1000Genomes in the Cloud**

s3cmd --configure

# cp data/.s3cfg .

s3cmd ls s3://1000genomes

s3cmd ls s3://1000genomes/Pilots\_Bam/NA20828/

s3cmd get s3://1000genomes/Pilots\_Bam/NA20828/\*chr22\* .

samtools view NA20828.SLX.maq.SRP000033.2009\_09.chr22\_1\_49691432.bam

### Terminating

| ▶) - (C) (X) 👸        | amazon.com https://conso            | le.aws.amazon.com     | /ec2/nome#c=EC2              | c&s=Instances            |         |                  | <u></u>              |
|-----------------------|-------------------------------------|-----------------------|------------------------------|--------------------------|---------|------------------|----------------------|
| aws.amazon.com        | AWS   Products   Developers   Commu | inity   Support   Acc | ount                         |                          |         | Welcome, CBC     | CB   Settings   Sign |
| Amazon S3 Amazon EC   | Amazon VPC Amazon E<br>MapRed       |                       |                              | n RDS Amazon             | n SNS   |                  |                      |
| Navigation            | My Instances                        |                       |                              |                          |         |                  |                      |
| Region: 🗾 US East 🔻   | R Launch Instance Instance Action   | ons 🔻 Reserved I      | nstances 🔻                   |                          |         | 🧔 Show/Hide      | Refresh 🛛 🞯 Help     |
| > EC2 Dashboard       | Viewing: All Instances              |                       |                              | 1 to 1 of 1 Instances >> |         |                  |                      |
| FECZ Dashboard        | Name 🖗 Instance                     | AMI ID                | Root Device                  | Type Stat                | tus     | Security Groups  | Key Pair Name        |
| INSTANCES             | 🗹 empty 📑 i-4aab6027                | ami 20022652          | oha                          | t1.micro 🥥               | running | crossbow46474683 | gsg-keypair          |
| > Instances           |                                     | Instance M            | anagement                    |                          |         |                  |                      |
| > Spot Requests       |                                     | Connect               |                              |                          |         |                  |                      |
| IMAGES                |                                     | Get Syst<br>Create In | nage (EBS AMI)               |                          |         |                  |                      |
| > AMIs                |                                     | Add/Edit              |                              |                          |         |                  | 0                    |
| Bundle Tasks          | 1 EC2 Instance selected             |                       | lore Like This               |                          |         |                  |                      |
| ELASTIC BLOCK STORE   | EC2 Instance: i-4a                  | ab60 Disassoc         | iate IP Address              | _                        |         |                  |                      |
| > Volumes             | Description Monitoring              | Ta Instance Li        | ecycle                       |                          |         |                  |                      |
| > Snapshots           | AMI ID:                             | ami- Reboot           | e                            | one:                     |         | us-east-1c       |                      |
| NETWORKING & SECURITY | Security Groups:                    | Stop                  |                              | ype:                     |         | t1.micro         |                      |
| > Elastic IPs         | crossbow464746833350-X-m            |                       |                              |                          |         |                  |                      |
| Security Groups       | Status:                             | runn CloudWatch       | unn<br>CloudWatch Monitoring |                          |         | 464746833350     |                      |
| > Placement Groups    | VPC ID:                             |                       | loudWatch                    | ubnet ID:                |         | -                |                      |
| Load Balancers        | Virtualization:                     | para Disable (        | CloudWatch                   | lacement Group:          |         |                  |                      |
| > Key Pairs           | Reservation:                        | r-81ff3ceb            |                              | RAM Disk ID:             |         | -                |                      |
|                       | Platform:                           | -                     |                              | Key Pair Name:           |         | gsg-keypair      |                      |
|                       | Kernel ID:                          | aki-407d9529          |                              | Monitoring:              |         | disabled         |                      |
|                       | AMI Launch Index:                   | 0                     |                              | Elastic IP:              |         | -                |                      |
|                       | Root Device:                        | /dev/sda1             |                              | Root Device Typ          | e:      | ebs              |                      |
|                       |                                     |                       |                              |                          |         |                  |                      |

Total cost: 8.5¢

### Reflections

- Launching and managing virtual clusters with the AWS Console is quick and easy
  - Entirely scriptable using ec2 tools
  - iPhone App also available
- Things get really interesting on 168 cores
  - -I week CPU = I hour wall

### Hadoop on AWS

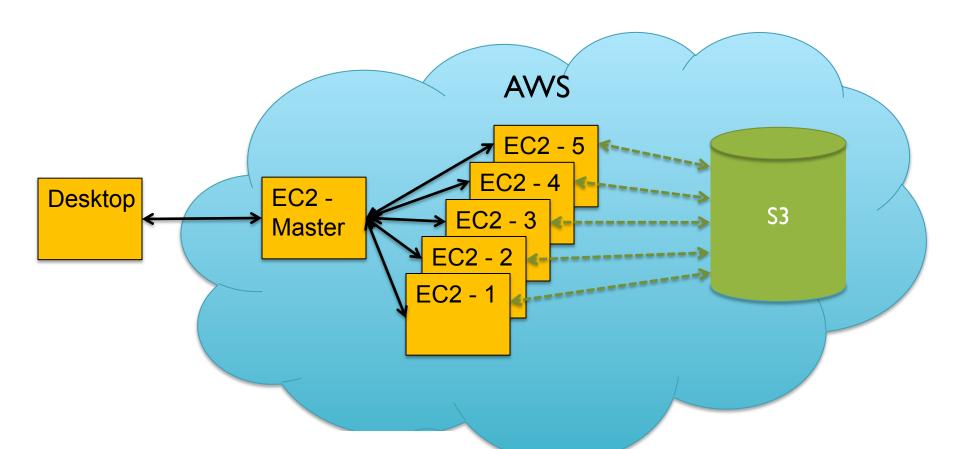

Just 3 commands to bring up a 168 core (21 node) cluster & crunch terabytes: \$HADOOP/src/contrib/ec2/bin/hadoop-ec2 launch-cluster HADOOP 21 \$HADOOP/src/contrib/ec2/bin/hadoop-ec2 <hadoop cmd> HADOOP \$HADOOP/src/contrib/ec2/bin/hadoop-ec2 terminate-cluster HADOOP

### Kmer Code

```
kmer-map.pl
                                             kmer-reduce.pl
#!/usr/bin/perl
                                             #!/usr/bin/perl
my $K = 15;
                                             my $mer = "";
                                             my $cnt = 0;
while (<>)
                                             while (<>)
{
 for (my \$i = 0;
                                             {
      $i < length($ )-$K;</pre>
                                               chomp;
      $i++)
                                               my ($curmer, $curcnt) = split / t/, $;
 {
  my $kmer = substr($ ,$i,$K);
  print "$kmer\t1\n";
                                               if ($curmer ne $mer)
 }
                                               {
                                                 print "$mer\t$cnt\n" if ($cnt > 0);
}
                                                 $mer = $curmer; $cnt = 0;
                                               }
                                              $cnt += $curcnt;
```

print "\$mer\t\$cnt\n" if (\$cnt > 0);

#### BashReduce

#### \$ head -3 reads.txt

ATATTTTTTCTTGTTTTTTTATATCCACAAACTCTTT CCACAAAATCAATACCTTGTGGAATAAAATTGTCCA TATTTTTTCTTGTTTTTTTATATCCACAAACTCTTTT

| <pre>\$ cat reads.txt  </pre> | ./kmer-map.pl   head -3 |
|-------------------------------|-------------------------|
| ATATTTTTTTCTTGTT              | 1                       |
| TATTTTTTTCTTGTTT              | 1                       |
| ATTTTTTCTTGTTTT               | 1                       |

## Kmer Counting In Hadoop

#!/bin/sh

```
STREAMING=/usr/lib/hadoop-0.20/contrib/streaming/hadoop-
streaming-0.20.2+320.jar
```

hadoop fs -mkdir /user/mschatz/kmertest/reads hadoop fs -put reads.txt /user/mschatz/kmertest/reads

```
hadoop jar $STREAMING \
  -input /user/mschatz/kmertest/reads \
  -output /user/mschatz/kmertest/kmers \
  -mapper ./kmer-map.pl \
  -reducer ./kmer-reduce.pl \
  -file ./kmer-map.pl \
  -file ./kmer-reduce.pl \
  -jobconf mapred.map.tasks=10 \
  -jobconf mapred.reduce.tasks=1
```

```
hadoop fs -cat /user/mschatz/kmertest/kmers/part-* | head -3
hadoop fs -rmr /user/mschatz/kmertest
```

#### Hadoop Output

- 10/10/21 16:03:51 INFO mapred.FileInputFormat: Total input paths to process : 1
- 10/10/21 16:03:51 INFO streaming.StreamJob: getLocalDirs(): [/scratch0/hadoop/mapred/ local]
- 10/10/21 16:03:51 INFO streaming.StreamJob: Running job: job 201009232028 2089
- 10/10/21 16:03:51 INFO streaming.StreamJob: To kill this job, run:
- 10/10/21 16:03:51 INFO streaming.StreamJob: /usr/lib/hadoop-0.20/bin/hadoop job Dmapred.job.tracker=szhdname01.umiacs.umd.edu:8021 -kill job 201009232028 2089
- 10/10/21 16:03:51 INFO streaming.StreamJob: Tracking URL: http://
- szhdname01.umiacs.umd.edu:50030/jobdetails.jsp?jobid=job\_201009232028\_2089
- 10/10/21 16:03:52 INFO streaming.StreamJob: map 0% reduce 0%
- 10/10/21 16:03:58 INFO streaming.StreamJob: map 30% reduce 0%
- 10/10/21 16:04:01 INFO streaming.StreamJob: map 100% reduce 0%
- 10/10/21 16:04:07 INFO streaming.StreamJob: map 100% reduce 20%
- 10/10/21 16:04:16 INFO streaming.StreamJob: map 100% reduce 100%
- 10/10/21 16:04:19 INFO streaming.StreamJob: Job complete: job 201009232028 2089
- 10/10/21 16:04:19 INFO streaming.StreamJob: Output: /user/mschatz/kmertest/kmers

| ААААААААGTAGCTA | 44 |
|-----------------|----|
| АААААААGTAGCTAT | 44 |
|                 |    |

AAAAAAGCAAATGTG 17

### **Crossbow Webform**

http://bowtie-bio.sf.net/crossbow/ui.html

| \varTheta 🔿 🔿 http://ec2-184-73-43cgi-bin/crossbow.pl |                                                                  |  |  |  |  |
|-------------------------------------------------------|------------------------------------------------------------------|--|--|--|--|
| + http://ec2-184-73-43-172.com C Qr Google            |                                                                  |  |  |  |  |
| AWS ID *                                              | <your-aws-id></your-aws-id>                                      |  |  |  |  |
| AWS Secret Key *                                      |                                                                  |  |  |  |  |
| AWS Keypair Name                                      | gsg-keypair Look it up                                           |  |  |  |  |
|                                                       | Check credentials                                                |  |  |  |  |
|                                                       |                                                                  |  |  |  |  |
| Job name                                              | Crossbow-Ecoli                                                   |  |  |  |  |
| Job type                                              | <ul> <li>Crossbow</li> <li>Just preprocess reads</li> </ul>      |  |  |  |  |
|                                                       | g sust preprocess reads                                          |  |  |  |  |
| Input URL *                                           | s3n:// <your-bucket>/example/e_coli/small.manifest</your-bucket> |  |  |  |  |
|                                                       | Check that input URL exists                                      |  |  |  |  |
| Output URL *                                          | s3n:// <your-bucket>/example/e_coli/output_small</your-bucket>   |  |  |  |  |
|                                                       | Check that output URL doesn't exist                              |  |  |  |  |
| Input type                                            | <ul> <li>Preprocessed reads</li> <li>Manifest file</li> </ul>    |  |  |  |  |
| Truncate length                                       | 0 (If blank or 0, truncation is disabled)                        |  |  |  |  |
|                                                       | Skip reads shorter than truncate length                          |  |  |  |  |
| Discard fraction                                      | 0                                                                |  |  |  |  |
| Quality encoding                                      | Phred+33 \$                                                      |  |  |  |  |
| Genome/Annotation                                     | E. coli 0157:H7 \$                                               |  |  |  |  |
|                                                       | Specify reference jar URL:                                       |  |  |  |  |
|                                                       | s3n://                                                           |  |  |  |  |
|                                                       | Check that reference jar URL exists                              |  |  |  |  |
| Bowtie options                                        | -m 1                                                             |  |  |  |  |
| SOAPsnp options                                       | -2 -u -n -q                                                      |  |  |  |  |
| Additional SOAPsnp<br>options for haploids            | -r 0.0001                                                        |  |  |  |  |
| Additional SOAPSNP<br>options for diploids            | -r 0.00005 -e 0.0001                                             |  |  |  |  |

- Enter your account info, manifest file, reference info, and pipeline settings

   List of URLs to fastq files
- Crossbow
  - Parallel ftp
  - Parallel map
  - Parallel SNPs

### More Information

- Amazon Web Services
  - <u>http://aws.amazom.com</u>
  - http://aws.amazon.com/free

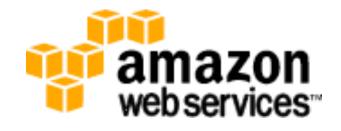

- Hadoop
  - http://hadoop.apache.org
- Crossbow & Bowtie
  - <u>http://bowtie-bio.sf.net</u>

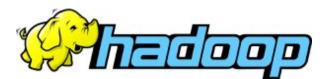

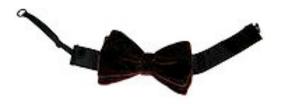

# Thank You!

http://schatzlab.cshl.edu

@mike\_schatz